# VYSOKÁ ŠKOLA BÁŇSKÁ – TECHNICKÁ UNIVERZITA OSTRAVA EKONOMICKÁ FAKULTA

# KATEDRA SYSTÉMOVÉHO INŽENÝRSTVÍ

Návrh a implementace redakčního systému s využitím personalizace Design and Implementation of Content Management System with Personalitation

Student: Jiří Krettek

Vedoucí bakalářské práce: Ing. Martin Pochyla, Ph.D.

Ostrava 2016

VŠB - Technická univerzita Ostrava Ekonomická fakulta Katedra aplikované informatiky

# Zadání bakalářské práce

Student:

Jiří Krettek

Studijní program:

B6209 Systémové inženýrství a informatika

Studijní obor:

6209R017 Informatika v ekonomice

Téma:

Návrh a implementace redakčního systému s využitím personalizace Design and Implementation of Content Management System with Personalization

Jazyk vypracování:

čeština

Zásady pro vypracování:

- 1. Úvod
- 2. Teoretická východiska nasazení redakčních systémů
- 3. Analýza konkurenčních řešení v oblasti vzdělávání
- 4. Řešení a implementace redakčního systému
- 5. Závěr

Seznam použité literatury Seznam zkratek Prohlášení o využití výsledků bakalářské práce Seznam příloh Přílohy

Seznam doporučené odborné literatury:

KRUG, Steve. Nenuťte uživatele přemýšlet! Brno: Computer Press, 2010. ISBN 978-8025-5129-234. HOGAN, Brian. HTML5 a CSS3 - výukový kurz webového vývojáře. Brno: Computer Press, 2011. ISBN 978-8025-135-761. HORŇÁKOVÁ, Michaela. 333 tipů a triků pro WordPress. Brno: Computer Press, 2011. ISBN 978-80-251-3443-6.

Formální náležitosti a rozsah bakalářské práce stanoví pokyny pro vypracování zveřejněné na webových stránkách fakulty.

Ing. Martin Pochyla, Ph.D. Vedoucí bakalářské práce:

Datum zadání: Datum odevzdání:

06.05.2016

20.11.2015

Ing. Petr Rozehnal, Ph.D. vedoucí katedry

prof. Dr. Ing. Dana Dluhošová děkanka fakulty

# **Místopřísežné prohlášení o samostatném vypracování bakalářské práce**

"Prohlašuji, že jsem celou práci, včetně všech příloh, vypracoval samostatně".

#### **Poděkování**

Rád bych poděkoval Ing. Martinu Pochylovi, Ph.D. za odborné vedení bakalářské práce, cenné rady, ochotu a podnětné připomínky. Také děkuji své rodině za podporu a trpělivost během celého studia.

Datum odevzdání bakalářské práce: 6. 5. 2016

………………………………

Jiří Krettek

# Obsah

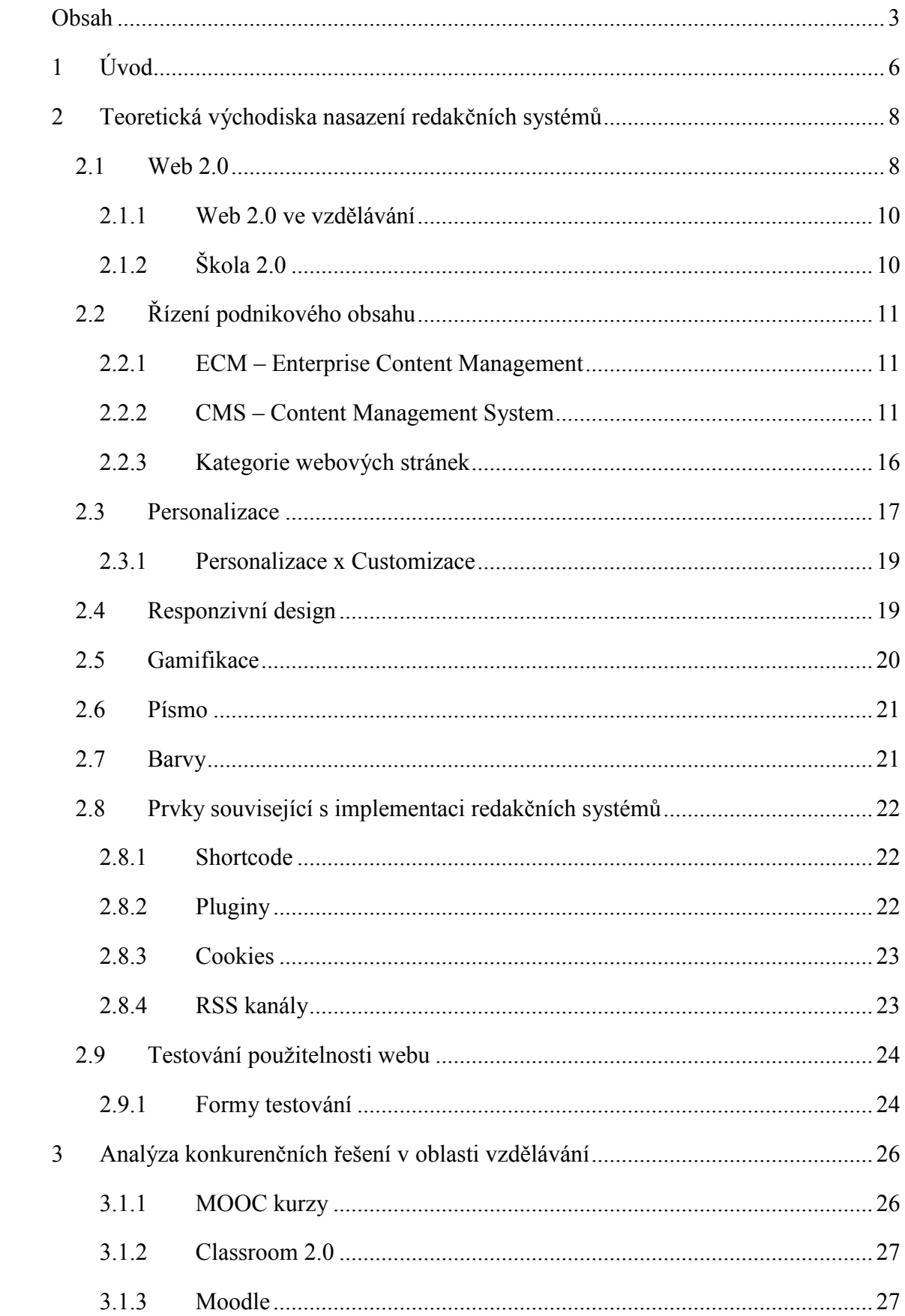

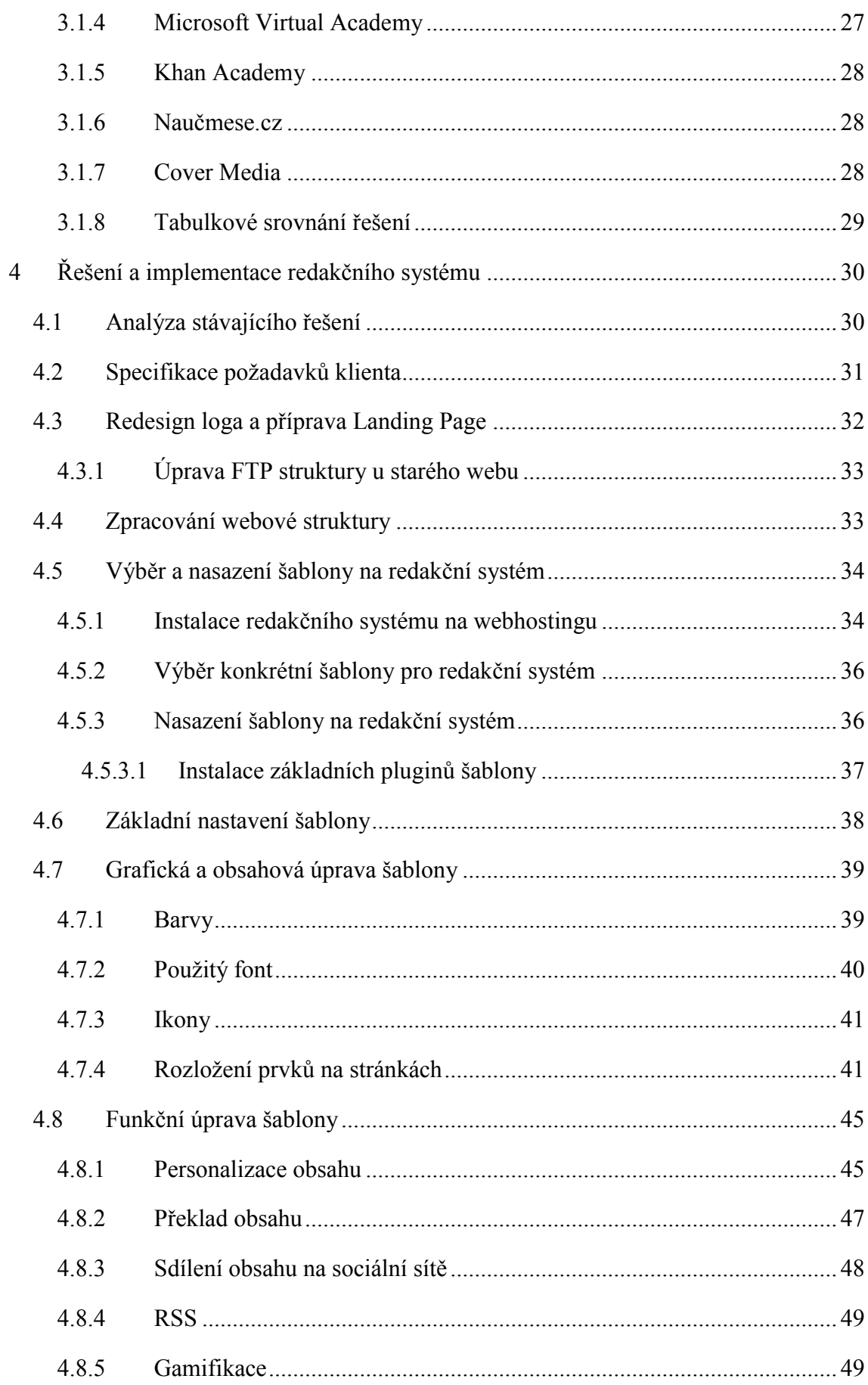

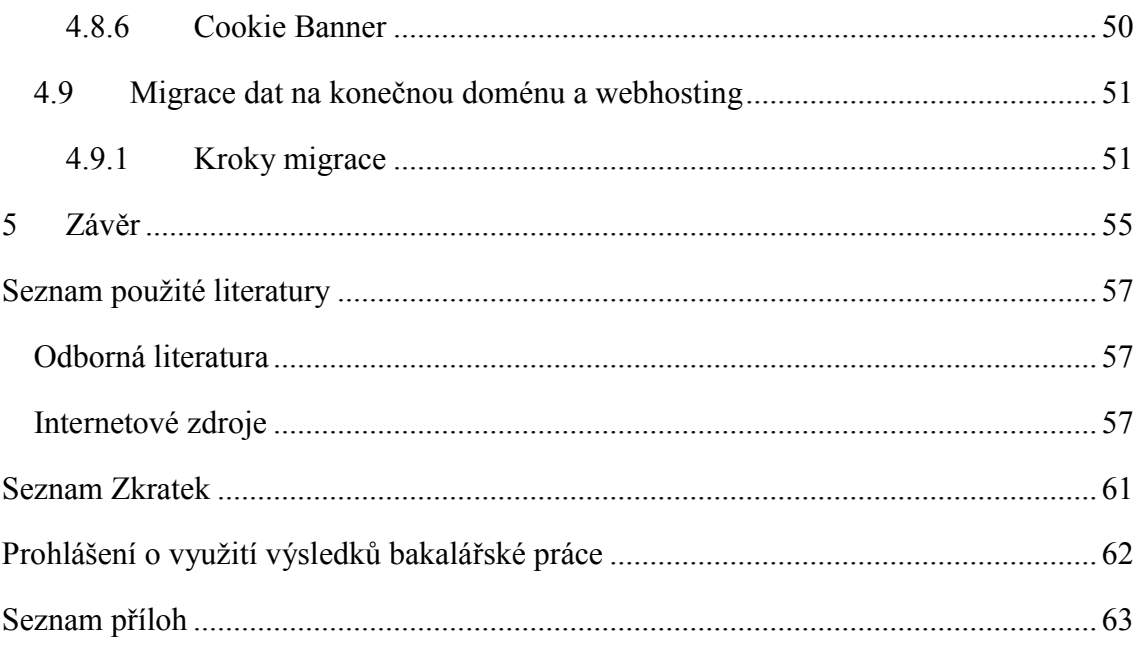

# **1 Úvod**

V dnešní digitální době se čím dál více činností odehrává na internetu. Od drobných nákupů konečných spotřebitelů skrz e-shopy až po business, který se odehrává mezi velkými korporace a obchodními společnostmi. Tento trend jistě jen tak neskončí, právě naopak se bude rozšiřovat nabídka možností, které budou budou lidem co nejvíce ulehčovat ne jen práci, ale i šetření času. S tímto souvisí i tvorba systémů, ve kterých si lidé mohou všechny potřebné povinnosti zprostředkovat v prostředí, které jim nejvíce vyhovuje a také v čase, který je pro ně ideální.

Do této doby jistě patří taktéž elektronická forma vzdělávání a seberealizace, o kterou roste čím dál více větší zájem! V této "rychlé" době, kdy lidé nemají moc času a možností, jak se ustavičně vzdělávat, například chozením do školy, je pro ně takováto forma vzdělávání jistě velmi žádaná a cenná. Jak jsem již psal výše, dnešní doba si žádá neustálý přísun nových informací a proto je i pro zaměstnavatele důležité, aby byli jejich zaměstnanci vzděláni v aktuálních trendech daného odvětví. Konkurence je dnes již na takové úrovni, že rozhodují maličkosti v úspěchu či neúspěchu. E-lerning má jistě potenciál nahradit z velké míry různá školení a náklady na jejich provozování. S touto technologií stačí pouze přístup k internetu a zobrazovací zařízení typu PC, tabletu nebo mobilního telefonu. Tento typ výuky má navíc, krom ostatních benefitů, jednu nesmírně velkou výhodu, a to že posluchač kurzu může být kdekoliv na světě!

Existuje již mnoho specializovaných serverů, které nabízejí kurzy různých směrů a zaměření, ale v mnoha případech je nutné si kurzy zaplatit, ale i tak je to velice efektivní forma, jak nabývat znalosti. V konečném důsledku existují dva typy kurzů prezentované ve formě e-lerningu, kurzy otevřené a uzavřené. V otevřených kurzech jsou témata na obecnější problematiku, jako například výuka práce v různých softwarech. Naopak v uzavřených kurzech se výuka specializuje na určitý okruh studentů nebo pracovníku firmy.

Cílem mé bakalářské práce je návrh a částečná implementace redakčního systému webových stránek pro podporu vzdělávání. Výsledek práce bude následně dostupný pro neziskové používání na adrese www.nastartujse.cz. V případě, že se uživatel zaregistruje na tomto výukovém portále, dostane možnost personalizace svého profilu. Tímto se na webu budou generovat příspěvky a kurzy relevantní k tomuto nastavení. Tato modifikace má za cíl usnadnit vyhledání kurzů a článků. Internetové stránky budou implementovány včetně zásad uživatelských zkušeností a v moderním designu. Dílčím cílem práce je implementovat u výukových materiálu jistou formu gamifikace, ve které si uživatel může ověřit své znalosti pomocí "kvízů" na konci článků, školení či videokurzů. Tyto výsledky bude moci následně sdílet na své sociální síti. Celý projekt bude mít primární účel zjednodušit vzdělávání skrze e-lerning a vytvořit uživatelsky přívětivé prostředí, které uživatel bude používat s potěšením a hlavně se bude rád vracet.

# **2 Teoretická východiska nasazení redakčních systémů**

Tato kapitola se zabývá analýzou zásadních pojmů v oblasti webů, aplikací pro správu obsahu, personalizace a prvky, které souvisí s obecnou implementací redakčních systémů.

# **2.1 Web 2.0**

O fenoménu s názvem Web 2.0 se hovoří od roku 2004, kdy Tim O'Reilly popsal nové trendy ve vývoji internetu a internetových aplikací. Hlavní charakteristikou termínu je změna komunikačního modelu, vytváření obsahu koncovými uživateli a reputační systémy. Důležitý pojem je u webu 2.0 termín **web jako platforma.** (Maximal, 2010)

Dle otce myšlenky je "*web 2.0 revoluce podnikání v počítačovém průmyslu způsobena přesunem k chápání webu jako platformy a pokus porozumět pravidlům vedoucím k úspěchu na této nové platformě. Klíčovým mezi těmito pravidly je toto: tvořte aplikace, které budou díky síťovému efektu s přibývajícím počtem uživatelů stále lepší."*  (Maximal, 2010)

Obecně existuje sedm hlavních charakteristik Webu 2.0, které jsou (Mašek, 2009):

- **1. participace (sdílení něčeho, účast na něčem)**  základní princip pro web 2.0,
- **2. standardy**  zajišťují provoz aplikací a integrací součástí webu,
- **3. decentralizace**  obsah se šíří přes více systému a neudržuje se na jednom místě,
- **4. otevřenost** pouze malá část obsahu spadá po ochranu autorských práv,
- **5. modularita**  komponenty jsou vzájemně provázány a integrovány do jednoho celku,
- **6. uživatelská práva**  vlastní obsah a identita,
- **7. identita** reálná nebo volená dle daných interakcí.

Web 2.0 lze rozdělit na čtyři kvadranty dle charakteru služeb, které na sebe navazují a mají spolu určité vazby. Kvadranty se dělí dle výše zmíněných charakteristik Webu 2.0. Obrázek 2.1 zobrazuje grafické rozdělení těchto kvadrantů včetně služeb, které pracují v jednotlivých kvadrantech. (Mašek, 2009)

- I. Kvadrant od widgetů a komponent ke sdílenému obsahu **modularita,**  standardy  $\rightarrow$  otevrenost.
- II. Kvadrant od sdíleného obsahu a jeho hodnocení k sociálním sítím otevřenost  $\rightarrow$  participace.
- III. Kvadrant od hromadění a rekombinace k doporučení a filtrování **identita uživatelská práva.**
- IV. Kvadrant od doporučení a filtrování přes kolaborativní filtrování směrem k sociálním sítím – **uživatelská práva**  $\rightarrow$  **participace** / decentralizace.

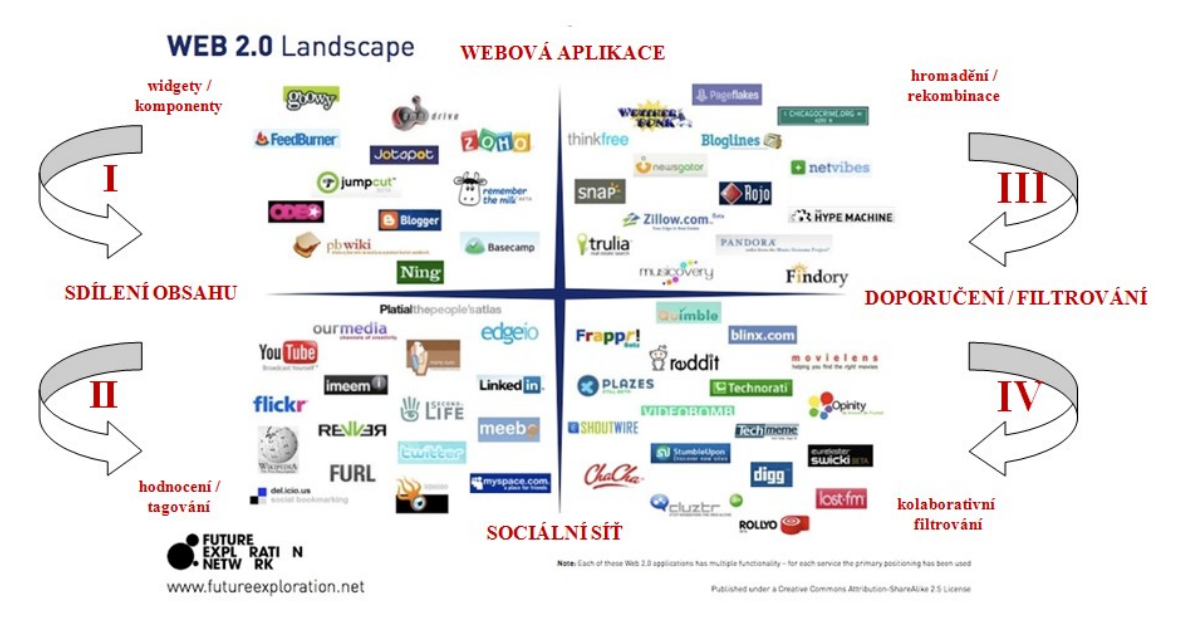

*Obrázek 2.1 Grafické rozdělení kvadrantů u Webu 2.0 (zdroj: http://it.pedf.cuni.cz/strstud/edutech/2008\_Web20\_Masek/)*

# **Hlavní trendy fenoménu jsou (Slavík a kol., 2012):**

- sociální sítě a jejich využívání při práci s počítači a internetem (*social computing*),
- uživatelé vytvářejí ve velké míře obsah internetu sami (*user generated content*),
- poskytování software jako službu (*software as a service)*,
- zvukové zprávy a informace, jejich ukládání a šíření po internetu (*podcasting)*,
- stránky pro zaznamenání informací buďto pro jednotlivce nebo skupiny (*blogs).*

S označením **web 2.0** byly zaznamenány jisté **nové jevy**, které se vyskytují na internetu (Slavík a kol., 2012):

- web slouží jako platforma pro aplikace,
- využívá se kolektivní inteligence,
- sociální sítě přináší užitek,
- jen část obsahu je chráněna autorskými právy.

Dnes se již používá i termín **Web 3.0**, který je zde od roku 2010 a soustředí se krom vlastností Webu 2.0 spíše na mobilitu a přenositelnost služeb typu **cloud computing** a cílí hlavně na přenosná zařízení jako jsou mobilní telefony a tablety. **Web 4.0** je do jisté míry budoucnost typu osobních robotů a asistentů. (Matusky, 2015)

#### **2.1.1 Web 2.0 ve vzdělávání**

V souvislosti s termínem web 2.0 se čím dál více spojuje vzdělávání. Nejvíce známé jsou projekty Wikipedie a Moodle. V souvislosti se vzdělávání se hovoří o participaci edukačního prostředí. (Rambousek, 2008)

Při pohledu na zmíněný projekt Wikipedie, se jasně projevují jevy Webu 2.0. Z dříve statického webu s veřejným obsahem, který dříve dával možnost pouhého čtení obsahu se stává portál, který integruje další systémy s možností participace, přidávání video výukových materiálu a podobně. Podobným způsobem se projevují další systémy z rodiny Webu 2.0 jako již zmíněný Moodle. (Wágner, 2008)

# **2.1.2 Škola 2.0**

Zde je názorně vidět jev, který se rozšiřuje a to pronikání číslovky 2.0 do dalších oblastí jako je zde například škola. Velmi dobře celou situaci ohledně změn ve školství vyjádřil Michael Wesch, kulturní antropolog z Kansas State University, ve svém článku *A Vision of Students Today (& What Teachers Must Do)*, v rámci fóra *Brave New Classrooms 2.0* pořádaného na Britannica Blogu.

*"Škola se změnila. V prostoru kolem nás je něco nového. Není to nic menšího než produkty vytvořené více jak miliardou lidí propojených počítačovou sítí, jež představují přes 2000 gigabytů nových digitálních informací každou vteřinu. Přestože většina našich učeben byla budována s předpokladem, že získat informace je obtížné, dnes všechny vědomosti lidstva do těchto prostor pronikají a vznášejí se nad nimi stále dostupné prostřednictvím laptopů, mobilů nebo iPodů. Posluchárny postavené původně k tomu, aby zajistily přenos znalostí od autority zosobněné učitelem dolů do auditoria, jsou najednou naplněny všudypřítomným mrakem informací, v němž se znalosti nehledají, nýbrž vytvářejí, a autorita se musí dlouhodobě budovat spoluúčastí a diskusemi. Naši studenti nám zkrátka naznačují, že zdi našich učeben přestaly plnit funkci hranice oddělující prostor uvnitř od vnějšího."* (Brdička, 2008)

Dle tohoto tvrzení se budou klást stále větší a větší nároky na znalosti učitele a empatii se studenty, kde by kantoři neměli zahánět možnost delegovat procesy na studenty v rámci spolupráce a možnosti si informace o probírané látce vyhledat okamžitě a do větších detailů na internetu. (Mašek, 2009)

Každá mince má však svůj rub i líc. Při příchodu technologií do škol, dle přednášejících učitelů, se stává nemožné udržet pozornost všech studentů nad probíranou látkou, ale studenti se rozptylují u surfování po internetu, nakupováním nebo chatováním. Tímto je jasná slabá stránka školy 2.0. (Brdička, 2008)

# **2.2 Řízení podnikového obsahu**

# **2.2.1 ECM – Enterprise Content Management**

V podnikových procesech jsou ze zásady zpracovávány velké objemy nestrukturovaných dat. Je prokázáno, že až 80% dat v organizaci jsou typu:

- textové dokumenty (smlouvy, nabídky, vstupní sestavy, emailové zprávy,..),
- grafická data (obrázky, fotografie, grafy,...),
- multimediální data (video, zvuk, animace).

ECM, neboli systém pro správu podnikového obsahu v sobě zahrnuje vytváření, sběr, správu, zabezpečení, uchovávání, likvidaci, distribuci, personalizaci, prezentaci a další nástroje, které sjednocují a zefektivňují nakládání s nestrukturovanými obsahem. Obrázek 2.2 zobrazuje jednotlivé části ECM. (Gála et al., 2015)

Obsahem jsou v kontextu ECM vyjádřeny všechny typy dat a to jak strukturované, tak nestrukturované. Z hlediska formy se může jednat o dokumenty, které jsou stále v listinné nebo elektronické podobě. (Kunstová, 2007)

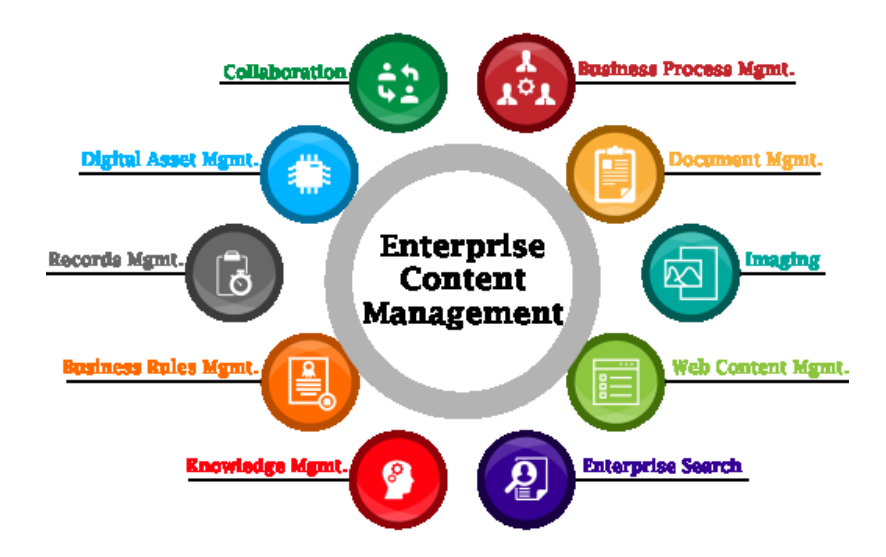

*Obrázek 2.2 Části ECM (zdroj: http://www.aistechnolabs.com/enterprise-content-management/)*

# **2.2.2 CMS – Content Management System**

Zkratka CMS vyjadřuje v překladu systém pro správu dokumentů a webového obsahu. V praxi se dále setkáváme s pojmem WCM, což znamená správu obsahu pro webové stránky. CMS je v konečném důsledku velmi obsáhlá aplikace, kde lze vytvářet obsah a upravovat ho nebo nastavovat práva uživatelům bez znalosti kódování a velkých nákladů na zaplacení webmasterovi.

Pro využití na internetu v dnešní době existuje velké množství CMS. Nejznámějším z nich jsou open source řešení s názvem Wordpress, Joomla a Drupal. Dále existují řešení, které si firmy nechávají vytvářet na míru svým potřebám a univerzální řešení k pronájmu.

K předchůdcům CMS patří administrační rozhraní webových stránek, které ale nepodporovaly funkce typu e-commerce nebo spravovat chatovací rozšíření. Takového administrační rozhraní pracovaly pouze jako dnešní blogy, kde byla možnost přidat příspěvek nebo ho odstranit bez přidaných funkcí. CMS, které jsou na vrcholu propracovanosti mohou měnit například i strukturu celého webu. (Adaptic, 2016)

#### **Důvody využívání CMS**

Z důvodu kontinuálního exponenciálního nárůstu digitálního obsahu, jeho tvůrců a konzumentů by nebylo možné spravovat obsah pouze přes webmastery. Nevystačila by lidská kapacita a velké procento z tvůrců obsahů nechtějí pracovat s kódy a zároveň si obsah chtějí tvořit + publikovat sami. Mít kvalitní CMS je nyní už také konkurenční výhoda firem.

Na obrázku 2.3 lze vidět obecné fungování CMS, kde mají uživatelé určitá práva zasahovat do CMS a spolupráce CMS skrze FTP kanál až na samotné webové stránky.

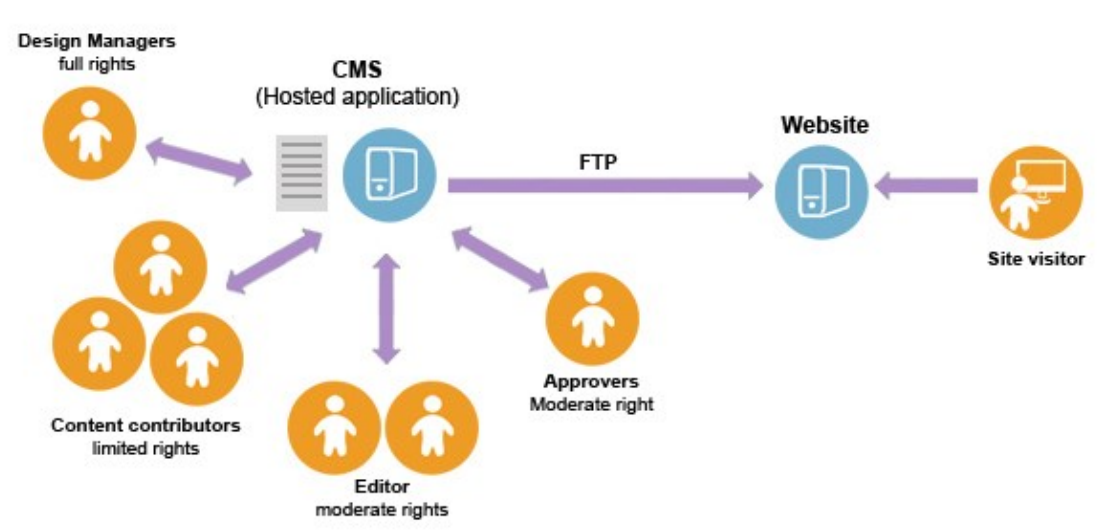

# **How CMS Works**

*Obrázek 2.3 Jak funguje CMS (zdroj: http://nurulkharismaa.blog.uns.ac.id/2015/12/04/how-cms-works/)*

# **Cíle CMS**

Základní cíle CMS jsou:

- zvládnout obrovský nárůst obsahu na internetu a intranetu,
- zmírnit webmaster bottleneck<sup>1</sup>,
- udržovat stejnou image společnosti napříč celým webem,
- využívat multikanálové šíření obsahu,
- $\bullet$  snížit TCO<sup>2</sup> související se správou a publikací informací.

# **Asset**

Z pohledu CMS **Assets** vyjadřují jeho základní jednotky informace. Asset nejsou dále dělitelné a mohou nabývat typů jako jsou obrázky, článek, odkaz nebo šablona. Systém se dále k Assetu chová jako k jednotlivé jednotce a může jim přidělovat práva, upravovat nebo editovat a verzovat.

Základní struktura Assetu je:

- **atributy** číselné, datum a čas, text, reference na jiný Asset,
- **dědičnost v objektovém slova smyslu**,
- **přístupová práva,**
- **verze** časová, jazyková, formátová.

# **ACL – Access Control List**

Seznam kontroly přístupů se řadí k Assetům, kde dává každému jednotlivému Assetu přístupová práva nebo práva na editaci či tvorbu obsahu. Seznam pracuje na základě rolí, které mohou být definovány správcem systému nebo automaticky. Role na sebe navazují zpravidla dle zásad dědičnosti v hierarchické struktuře.

V základu jsou zde připraveny dvě role, kde je jedna editorská s možnostmi tvorby a editace obsahu a role uživatelská, která má v zásadě pouze přístup k sekci, popřípadě stažení obsahu příspěvku. (Gála et al., 2015)

 $\overline{a}$ <sup>1</sup> **Bottleneck** – Efekt hrdla láhve nastává tehdy, když se zmenší počet jedinců v komunitě a přestane zvládat nápor povinností a tím i množství zpracovaného obsahu.

<sup>&</sup>lt;sup>2</sup> Total Cost of Ownership – celkové náklady na software či hardware zahrnující lince a související služby pro správu za určité období.

#### **Výkon CMS**

Při rozmýšlení architektury celého systému je nutné přemýšlet v rámci budoucnosti a toho, jaké množství uživatelů bude systém používat v reálném čase. Z důvodu, že při přibývajícím počtem uživatelů, kteří systém využívají najednou, klesá rychlost odezvy jednotlivých interakcí. Z tohoto důvodu je nutné dopředu zajistit dostatečné množství výkonu serveru a jeho databáze protože zásahy do architektury CMS v již běžícím systému je velice finančně náročné a může na nějakou dobu vyřadit systém z provozu. V neposlední řadě je žádoucí systém v provozu monitorovat, ladit a přicházet na problémy neboli žrouty výkonu.

V zásadě se využívá při stavbě CMS takzvané horizontální škálování, kde je připraveno více a zatěžováno více serverů, tímto se výkon může rovnoměrně rozložit. (Gála et al., 2015)

#### **WCM - Web Content Management**

Termín web content management vyjadřuje jednu část se sbírky ECM, která má **primární cíl vytvářet a spravovat obsah na webu**. V době nástupu dynamických webových stránek, kdy čím dále víc uživatelů potřebuje provádět aktivity jako je publikace svého obsah prostřednictvím webového rozhraní, bylo nutné připravit systém, který tuto správu umožní i uživatelům bez větších znalostí kódování nebo obecně zasahování do zdrojového kódu webu. (Neville, 2013)

Tyto aktivity se zjednodušeně nazývají jako **správa obsahu webu** neboli **Web Content Magement.** Technologie, které využívají aplikace jako jsou elektronické obchody, firemní stránky nebo sociální sítě, zajišťují svým uživatelům:

- **oddělení obsahu od formy** obsah by měl být strukturně označen. Jednotlivé části dokumentu jako je hlavní nadpis, podnadpis nebo text jsou jednoznačně označené a autor obsahu pouze doplňuje adekvátní texty na své místo. Autor se dále nestará, jak obsah bude vypadat na webu, protože toto je již definováno ve zdrojovém kódu a autor do tohoto nastavení nemusí vůbec zasahovat. Obrázek 2.4 zobrazuje koncept oddělení obsahu od formy. (Sojka, 2016)
- **Opětovné použití obsahu**  obsah je vyjádřen pouze jedním výskytem, kde v dalších dokumentech je pouze další použití. Každá změna obsahu vytváří novou verzi tohoto obsahu. V závislosti na nastavení systému poté dochází k automatické aktualizaci dokumentů, kde se zmíněna změna promítla.

 **Definované procesy a pravidla** – pravidla, která umí zničit nebo alespoň zmenšit takzvanou zónu chaosu, v niž dochází k situacím typu "Někdo smazal moje soubory!" (Gála et al., 2015)

#### **Jazyk XML**

XML jazyk, neboli eXtensible Markup Language, což v překladu znamená rozšiřitelný značkovací jazyk, je nový formát, který se využívá u dokumentů. Je velice podobný formátům dokumentů typů HTML, DOC, XSL, DWG, CSV.

XML je tedy nový formát dokumentů, který předepisuje jak zapisovat data společně s jejich významem. Jazyk je velice jednoduchý, otevřený a rozšiřitelný. Stává se z něho univerzální formát, který je dnes čím dál více využívaný firmami a postupně nahrazuje běžně využívané formáty.

Nejdůležitější vlastností jazyka XML je jeho značkovací schopnost. Tuto vlastnost vyjadřují písmena ML v názvu jazyka. Oproti jazyku HTML má XML velkou výhodu v tom, že si může vytvářet nové značky bez ohledu na to, jestli v praxi existují nebo nikoliv. U jazyka HTML jsou značky přesně dány například <H1> nebo <p>. Programátor nemá jinou možnost, než do jich nasázet text, který má určitý styl a je v jasné hierarchii a kompatibilitou s webovým prohlížečem. XML nemá ani jeden předem definovaný element. XML má pouze pravidla a pokyny pro tvorbu značek aplikacemi. (Kočí, 2000)

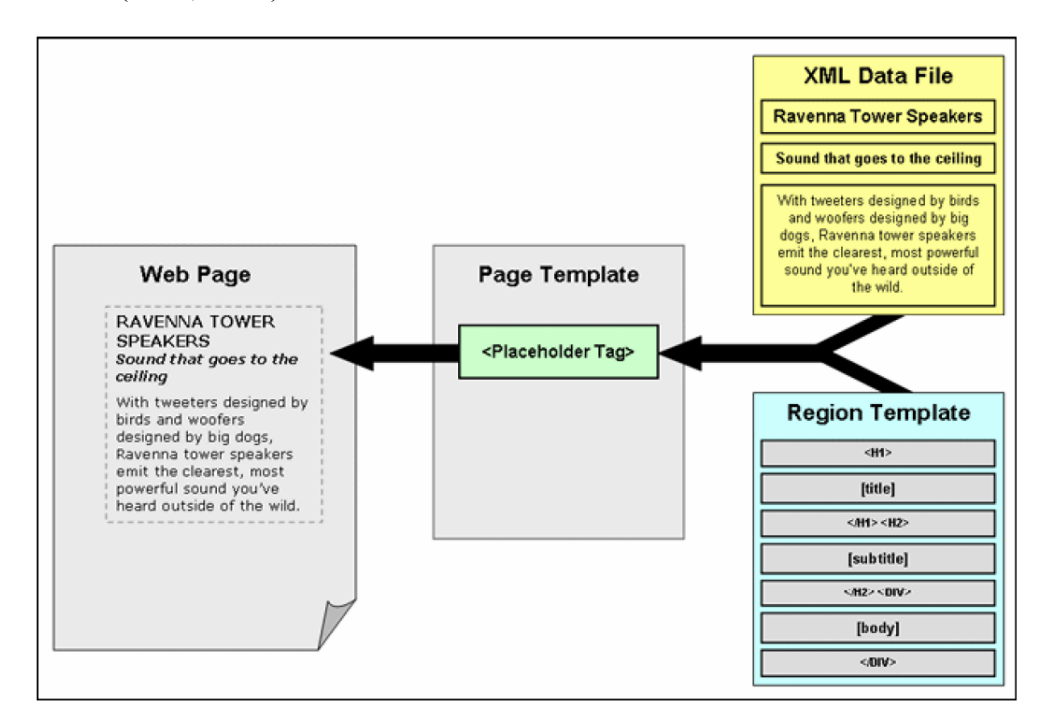

*Obrázek 2.4 Koncept oddělení obsahu od formy prostřednictvím jazyku XML (zdroj: http://oraclecze20.blogspot.cz/2010/11/koncept-oddeleni-formy-obsahu-webovych.html)*

# **2.2.3 Kategorie webových stránek**

# **Statická webová stránka**

U statických webů dochází k interakci mezi HMTL stránkou a webových serverem. Veškeré úpravy provádí web master. Nelze přidávat, měnit či odebírat jednotlivé záložky bez znalosti HTML a CSS jazyka.

Statické webové stránky se využívají v případech, kdy se neplánují žádné změny, například produktová stránka služby, která má své datum uskutečnění a následně končí jak služba, tak její internetová stránka. Takového webové stránky mají obecně velmi malou velikost a lze je provozovat i na webhostingu, který je zdarma. (Helpmark, 2012)

# **Dynamická webová stránka**

Dynamická webová stránka je taková, kde se předpokládá její průběžné přizpůsobování a měnění. Stránka mění svůj vzhled a obsah v důsledku interakce s uživatelem.

Vlastnosti dynamických webových stránek:

- mohou zobrazovat na první pohled skrytý obsah po kliknutí myši (rolovací nabídky),
- předávají jinému uživateli jiný obsah (přihlášený návštěvník vidí další obsah nebo může modifikovat své nastavení zobrazování příspěvků),
- pracují na základě štítků a klíčových slov, kde návštěvníkovi po vyhledávání generují požadovaný obsah,
- mohou provádět matematické operace,
- pracují s databázemi a formuláři.

Dynamické webové stránky pracují se skriptovacími jazyky typu PHP, které pracuje na straně serveru, JavaScript pracující na straně klienta nebo AJAX, který může pracovat na obou stranách, dle momentálního nastavení a požadavků.

Skripty, které pracují na straně serveru jsou bezpečnější, ale nelze u nich zajistit práce v reálném čase. To znamená, že server čeká, až uživatel provede určitou akci, jakou může být kliknutí na odkaz nebo tlačítko. V tomto momentě stránka odešle požadavek, server ho zpracuje a pošle zpět. Kdežto skripty, které pracují na straně klienta umí pracovat v reálném čase, to znamená, že dokážou například reagovat na pohyby myši a v dnešní době i na různé dotyky a gesta. (Helpmark, 2012)

V čistých dynamických stránkách je stále nutnost, aby webmaster nebo člověk, který rozumí struktuře a zdrojovým kódům přidával nebo měnil obsah.

#### **Dynamické webové stránky s CMS**

Dynamické webové stránky, které využívají reakční systémy dědí veškeré vlastnosti od klasických dynamických stránek a navíc přidávají výhody CMS. U takových stránek není potřeba dalších služeb web mastera, ale spravovat obsah si může každý uživatel sám dle libosti a potřeb.

# **2.3 Personalizace**

Personalizace je v obecném případě určitý proces, ve kterém se upravuje obsah pro uživatele dle jejich specifických potřeb. Každý uživatel je svým způsobem individuální a je žádoucí u aplikování personalizace sledovat jeho pohyb po webu. (Eirinaki - Vazirgiannis, 2003)

Na internetu jako takovém roste každým okamžikem velké množství informací a obsahu. Z tohoto důvodu vzniká potřeba využívat různé filtrace a předávat návštěvníkovi webu relevantní obsah, určený přímo pro něj.

Technické filtry, které využívají weby a eshopy, v drtivé většině fungují na principu sledování chování návštěvníka a následném vyhodnocování dat. Při další návštěvě pak předává obsah na míru návštěvníkovi nebo v případě elektronického obchodu potenciálnímu zákazníkovi. Tento princip urychluje akce spojené s návštěvou webu a pocit z prohlížení stránek.

Každé podnikání v obchodu má svůj cíl získávat loajální zákazníky, kteří se rádi vracejí a nakup opakují. Nejsnadnějším způsobem jak dosáhnout opakovatelných nákupů je ukazovat zákazníkům produkty, které by se právě jim mohly líbit. V zásadě je cíl mít takového zákazníky, protože náklady na získávání stále nových zákazníků jsou velmi vysoké, kdežto stálí zákazníci firmu nestojí prakticky nic. (Eirinaki - Vazirgiannis, 2003)

#### **Nasazení personalizace probíhá v těchto krocích:**

- 1. sběr dat na webu,
- 2. modelování a kategorizace dat,
- 3. analýza sesbíraných dat,
- 4. sestavení plánu nasazení personalizace.

Největší nevýhodou personalizace je jev, když subjekt, který využívá personalizaci k tomu, aby si zajistil větší zisky, nezvládne nastavení nebo nedokáže specifikovat obsahu, jež chce personalizovat, může mu to velice uškodit, ztratit možnosti příjmu nebo prodejů a poškodit jméno. (Šatera, 2015)

Průkopníkem využívaní personalizace na webových stránkách je firma Amazon, založena roku 1995 . Firma sklízí obrovský úspěch díky tomu, že sbírá a analyzuje veškeré činnosti, které zákazníci provádějí zahrnující:

- $\bullet$  kliky,
- vyhledávání,
- postup prohlížení stránek,
- nákupy.

Díky takto velké sumě dat pak Amazon nabízí zákazníkovi přesně cílená doporučení a emaily a efektivně úročí úsilí v podobě nákupů a zisků. Je velmi pravděpodobné, že na světe neexistují dvě stejné domovské stránky Amazonu. (Vero, 2013)

Druhým případem využívání personalizace, tentokrát v neobchodním sektoru je firma Yahoo. Yahoo je internetový vyhledávač, který má obrovského konkurenta v podobě Googlu, proto musel přijít s formou personalizace. Tím, že Yahoo nabízí informace a novinky o dění ve světě, musí udržovat v rovnováze tyto faktory: (Yahoo, 2014)

- co čtenář musí vědět editorsky řízený výběr obsahu, který čtenář nechce minout,
- co čtenář chce vědět technologicky řízení personalizovaný výběr informací,
- dát čtenáři možnost volby explicitní odezva čtenáře na zobrazovaný obsah.

V USA proběhl průzkum, v jaké míře chtějí lidé ovlivňovat informace, které se jim na webu objevují. 41% z respondentů chce mít plnou kontrolu nad obsahem a pouze 29% stačí kontrola malá. Každá firma nebo i web musí respektovat tyto hodnoty a dát uživatelům možnosti nastavení výběru obsahu.

Personalizace, ale neprobíhá pouze v online prostředí. Například výběr tarifu u mobilního operátora je také forma personalizace, protože vybíráme pouze ty služby, které chceme. Dalším typem offline personalizace jsou bankovní účty, které umožňuj vybrat dle konkrétních potřeb.

Personalizace, ale nemá sloužit jen obchodníkům k získávání zisku, ale především uživatelům usnadnit procházení webu. Pokud je personalizace nastavená správně, zobrazí uživateli přesně ten obsah, pro který si přišel, i když sám neví pro co si přišel. Představuje zkratku k jeho problému. K tomu, aby docházelo k těmto jevům, je nutné

analyzovat jeho chování, ale veškeré procesy, které s tímto souvisí musí zůstat v rámci zachování soukromí uživatele. (Šatera, 2015)

## **2.3.1 Personalizace x Customizace**

V praxi se vyskytuje pojem spojený s personalizací jako Customizace. Customizace jako taková spadá je jistá forma personalizace, kde si uživatel sám volí, jaký obsah chce zobrazovat krom toho, že mu personalizace dynamicky nabízí obsah dle jeho chování. (Šatera, 2015)

# **2.4 Responzivní design**

V dnešní době, kdy je trend prohlížet internetové stránky skrze mobilní zařízení, jako jsou mobilní telefony a tablety, je žádoucí mít internetové stránky pro tyto zařízení optimalizované.

Server jako takový nerozlišuje, jestli posílá data stolnímu počítači nebo mobilnímu telefonu. Posílá stále stejnou stránku, která zahrnuje HTML, CSS a JS. Responzivní design využívá takzvané **CSS media query**, které rozpoznají šířku zobrazovaného displeje a tímto zjištěním upraví rozložení prvků pro každé zařízení zvláště. Prvky může dále skrývat, měnit jejich velikost nebo přesouvat.

Důležitým pravidlem u psaní zdrojového kódu pro responzivní design je využívat jednotky, které se přizpůsobují velikosti obrazovky a ne pevné jednotky jako jsou px.

U navrhování webových stránek, které budou disponovat responzivním designem se přistupuje pravidlem **mobile first**, kdy hlavní podstata tohoto pravidla spočívá v uvažování o nejdůležitějších prvcích na webu, které je nutné zakomponovat do rozložení pro mobilní zařízení a až následně přemýšlet nad méně důležitými elementy na webu, které nejsou tak zásadní a nepotřebují být na malých obrazovkách viditelné.

V poslední době se vyskytuje pojem adaptivní web design. Hlavním rozdílem oproti responzivnímu designu je, že server u adaptivního web design neposílá konečnému zařízení jednotnou stránku, která se následně upravuje skrze CSS media query, ale server pošle dotaz na typ zařízení a po vrácení dotazu zašle stránku na míru jednotlivým šířkám obrazovky. (Tilp, 2013)

Přes internetový portál www.responsinator.com si lze jednoduše ověřit, jestli jsou stránky responzivní či nikoli. Obrázek 2.5 ukazuje, jak vypadají webové stránky na mobilním telefonu vytvořené pomocí responsinatoru.

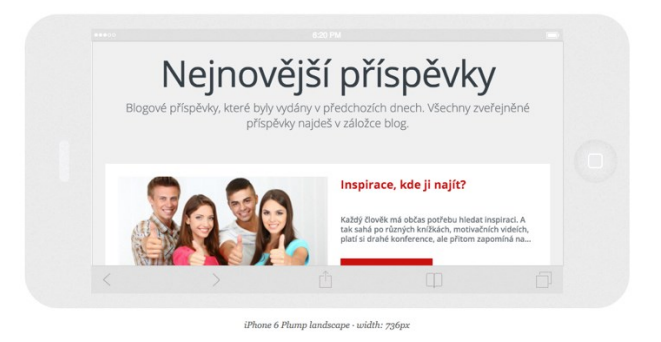

*Obrázek 2.5 Vykreslení webových stránek na mobilním zařízení (Zdroj:http://www.responsinator.com/?url=krettektest.4fan.cz, vlastní zpracování)*

Společnost Google vyvinula algoritmus, který pozná, že jsou webové stránky optimalizované pro mobilní zařízení a díky tomu takové weby posouvá na vyšší příčky ve vyhledáváních a tím pádem mají větší šanci na návštěvnost.

# **2.5 Gamifikace**

#### **Gamifikace je aplikace postavená na herních principech v mimo-herním kontextu.**

Kontext může být v zásadě jakýkoli, například škola, seberealizace nebo soutěžení. Nejedná se však jen o hru. Gamifikace má za cíl přimět uživatelé aplikace dosahovat lepších výkonů využíváním nejužitečnějších psychologických mechanismů.

Tím, že na gamifikaci je v současnosti kladem větší důraz, začíná se využívají také lektoři ve školách. Studenti mohou procházet jednotlivé kurzy a následně si vyhotovit testy, kde si ukládají své výsledky a soutěží mezi sebou. (Lukáš, 2015)

Na tomto principu začínají přemýšlet také weboví designéři a programátoři. Díky přítomnosti určitého gamifikačního prvku na stránkách je možné nalákat a udržet návštěvníky, kteří se vracejí a provádějí jisté konverzní akce. Díky tomu můžou takovéto weby vydělávat i na reklamách. Kreativitě v gamifikaci se meze nekladou a je tedy jen otázkou, jak vlastník webu dokáže využít její sílu. Gamifikace může mít formu získávání odznaků za splněné úkoly, testy a podobně, které se následně mohou sdílet na sociálních sítích jako důkaz znalostí.

**Gamifikace je také jedna z forem personalizace obsahu**, protože při ni návštěvníci vidí kvízy a hry mířené na míru danému kurzu a tím pádem danému okruhu uživatelů webových stránek.

#### **2.6 Písmo**

Celkově existuje mnoho druhů a stylů písem. Každý se od sebe liší buďto hodně nebo jen nepatrně. V konečném důsledku, ale existují pouze dva základní typy písma a to *písmo bezpatkové* a *písmo patkové*.

Patkové písmo se využívá u tištěných dokumentů z důvodu zajištění bezproblémového čtení mezi velkým množstvím textu a zajištění neztrácení čteného řádku. Bezpatkové písmo je primárně využíváno u zobrazování a tvorby webových stránek. (Polakovič, 2016)

#### **2.7 Barvy**

V praxi existují tři hlavní deklarace barev. RGB, CMYK a paleta barev Pantone.

V rámci deklarace používání barev si řídí pravidlem, že barevná škála hodnot RGB se využívá u grafiky, která se reprezentuje prostřednictvím monitorů a zobrazovacích zařízení, naopak barevná škála CMYK se využívá u tištěných dokumentů. V praxi existuje ještě jedna častěji využívaná varianta reprezentace barev a to jsou barvy Pantone.

Hodnoty RGB se míchají aditivně, kdy se při větších hodnotách jednotlivých kanálů zvyšuje světlost. RGB mají škálu 0-255 pro červenou, zelenou a modrou barvu. Aditivní míchání je z hlediska využívání barev v zobrazovacích zařízeních vhodné, protože v základu je pozadí zařízení černé. V okamžiku přidávaní barev, se rozsvítí pixely a vzniká barevná hodnota. Bílá barva reprezentuje hodnotu RGB 255-255-255.

Naopak, při hodnotách CMYK se míchají barvy subtraktivně. Takovéto míchání je podmíněno, že papír má v základu obvykle bílou barvu a při přidávání koncentrace barvy tmavne. CMYK hodnoty se udávají v procentech od 0 do 100 procent koncentrace jednotlivých složek azurové, purpurové, žluté a černé barvy.

V paletě barev Pantone, je každá jednotlivá barva jasně definovaná. Tento typ barevných hodnot se nejčastěji využívá v tiskárnách, kde označená barva má definované hodnoty a nemůže nastat situace špatného smíchaní. (Visible Logic, 2011)

Barvy by v ideálních případě měly být zkombinovány tak, aby docházelo vytvoření co nejvyššího kontrastu mezi pozadím a textem, kde jsou použity. U webdesignu se nedoporučuje používat více než 3 různé barvy. Každá jednotlivá barva by měla mít svůj určitý význam jako například označení odkazu a podobně.

# **2.8 Prvky související s implementaci redakčních systémů**

## **2.8.1 Shortcode**

Termín shortcode je zkratka, která se definuje ve zdrojovém souboru functions.php pomocí programovacího jazyka php. V tomto souboru se zapisují veškeré funkce, kterými má šablona a celkově web disponovat. Jsou dva druhy samostatných kódů. Párovy a nepárový.

#### **Nepárové shortcody**

U nepárových shortcodů je nejprve nutné nadefinovat konkrétní funkci, vytvořit z ní jakousi zkratku, která se následně použije při tvorbě obsahu na webu. Funkce může být libovolná a není prakticky ničím omezena. U nepárových kódu stačí zadat název funkce s jejími parametry a do webu se automaticky přidá vygenerovaný obsah této funkce. Na obrázku 2.6 je ukázkový kód nepárového shortcodu.

> // Vytvorit shortcode function nazev\_funkce(\$atts){ // Attributes extract(shortcode\_atts( arrav( 'parametr' => 'zakl\_nastav',  $),$ \$atts $)$  $\mathbf{r}$ // Kod return 'Do parametru bylo zadáno: '.\$parametr.' další text, který následuje'; , add\_shortcode( 'nazev', 'nazev\_funkce');

*Obrázek 2.6 Ukázka nepárového shortcodu (Zdroj: http://blog.doprofilu.cz/tipy-triky/shordcode-snadno-arychle.html, vlastní zpracování)*

Tento kód na webu generujeme jako [nazev parametr="neco"] a vypíše následující text *Do parametru bylo zadáno: neco další text, který následuje*. (blog.doprofilu.cz, 2016)

# **Párové shortcody**

U těchto kódů je nutné zadat počáteční a koncový znak zkratky, mezi kterými se nachází dlouhý obsah.

(Wordpress.org, 2016)

# **2.8.2 Pluginy**

V redakčním systému se pojem *Plugin* využívá často v souvislostí s funkčnosti jednotlivých prvků nebo i celého webu. **Pluginy jsou kolekce kódů, které přidávají jednu nebo více funkcí do webu.** Poté, co je nainstalován hlavní program CMS, může se začít přidávat a instalovat jednotlivé pluginy do systému.

V závislosti používaném redakčním systému, lze vyhledávat a vybírat z obrovského množství pluginů. Tyto programy vyvíjejí jednotlivci i celé týmy vývojářů aby usnadnili používání redakčního systému i méně zkušeným uživatelům. (Powell, 2016)

Instalace pluginů probíhá velice jednoduše. Staženy soubor v \*.zip souboru se ve stejném formátu nahraje do CMS a instalace probíhá automaticky. Následně zbývá upravit plugin dle požadavků, aby splňoval svou funkci korektně.

#### **Pluginy dle redakčního systému**

#### **Wordpress**

V redakčním systému Wordpress se termínem *plugin* označuje kód, který přidává funkci do webových stránek. Na webové adrese wordpress.org/plugins lze vyhledávat z knihoven, které obsahují jednotlivé pluginy dle zaměření či klíčových slov. (Powell, 2016)

#### **Joomla**

Dokumentace redakčního systému Joomla, označuje pluginy pouze jako *rozšíření* jeho funkcí, které lze spravovat v *Plugin Manageru*. (Powell, 2016)

#### **Drupal**

Redakční systém Drupal nemá ve svém slovníku zakomponován termín *plugin*, ale pouze *modul*. V konečném důsledku, ale moduly označují stejné kolekce kódů jako u Wodrpressu, pouze jinak pojmenované. (Powell, 2016)

# **2.8.3 Cookies**

Cookies jsou krátké textové soubory, které jsou vytvářené webovým serverem a jsou v nich obsaženy a uloženy informace o koncových uživatelích dané serveru. Ten může následně soubory využít k získání opětovných informací o uživateli a usnadnit mu tak prohlížení webové stránky. Využívají se například k uloženi informací o jazyku stránky u uživatele a následně mu web automaticky přepínat do jeho jazyka. Cookies, ale mají spoustu dalších využití od uložení obsahu košíku, po efektivní cílení reklamy na zákazníky. (Adaptic, 2016)

# **2.8.4 RSS kanály**

RSS je univerzální formát pro výměnu a šíření obsahu webových stránek bez nutnosti samotné stránky zdlouhavě procházet. RSS je dynamický, přesně strukturně generovaný soubor, který obsahuje výtah z nabízených možností obsahu jako jsou novinky, příspěvky na webu nebo i samotné stránky. Tento soubor se nazývá **RSS kanál**, neboli **RSS Feed**. Tento soubor následně využívají tzv. **RSS čtečky**. RSS čtečky jsou aplikace napsané přesně pro tento typ obsahu a uživatel si může ve většině případů navolit neomezený počet RSS kanálů ke sledování. (Adaptic, 2016)

U moderních webů se tato funkce již považuje za standard.

## **2.9 Testování použitelnosti webu**

Po implementaci veškerých prvků, pluginů a funkcí, přichází velice důležitá část celkové tvorby webu, a to jeho testování použitelnosti.

Pokud pracujeme na webu několik týdnů, popřípadě měsíců, ztrácíme objektivní názor na jeho fungování, rychlosti a celkově svěžesti. Proto je nutné web nechat otestovat jiným člověkem, který na něj přijde buďto poprvé nebo po určité době. Takový člověk není ničím ovlivněn a všímá si věci, které my již nevidíme a současně si uvědomíme, že věci, které nám přijdou jasné, nemusí být zřejmé všem. (Krug, 2006)

Obecně existují dvě možnosti, jak testovat. První spočívá v testování s jedním člověkem a druhé se skupinou. U první varianty je možné navrhnout detailnější scénář a je o 100% více účinnější než žádné testování. Skupinová volba je vhodná pro jednoduší scénáře, kde potřebujeme znát názor velkého počtu lidí, kde si každý může všimnou jiných prvků nebo chyb. (Krug, 2006)

Testování se v ideálním případě provádí u každé změny. To znamená, že pokud se navrhne první drátěný model webu, popřípadě interaktivní prototyp, je už i v této části vhodné nechat ho otestovat uživatelem, který je cílovou skupinou a po každé další úpravě tento proces opakovat. Tato aktivita se označuje jako **iterační proces**. Tento ideální případ, ale není z daleka využíván u každé tvorby, což je v konečném důsledku jeden z největších problémů u hotových projektů, kde se pak nacházejí triviální chyby a musí se zdlouhavě opravovat, což brzdí celkové spuštění. Je zřejmé, že testování je nedílnou součástí tvorby webů, ale i všech jiných aplikací. (Krug, 2006)

#### **2.9.1 Formy testování**

Základní pravidlo pro otestování funkčnosti a použitelnosti webu je nechat pracovat určitý počet lidí a sledovat kdy se dostanou do problémů, dělat si poznámky a nakonec tyto poznámky analyzovat, opravit a znova nechat otestovat.

Pokud chceme testovat za malé náklady, není nic jednoduššího, než požádat náhodně lidi, kteří spadají do cílové skupiny o chvilku času například v kavárně, nechat je provést test, dle již připraveného scénáře a zaplatit jim kávu, nebo jim dát určitý obnos peněz. Vše se koná bez smlouvy a relativně zdarma. Toto testování je opravdu velmi rychlé a nalezneme zde jen ty největší chyby. (Krug, 2006)

Druhým typem je testovat se smlouvou s lidmi, kteří dorazí do pronajatých prostor s polopropustným zrcadlem, dostanou detailní scénář, jejich chování se nahrává a analyzuje speciálními nástroji. Samozřejmostí je pak proplacení času účastníkovi testu. U tohoto testování se předpokládá nalezení opravdu všech chyb, které by jednotlivec nebyl schopen najít. Toto testování je pochopitelně mnohem nákladnější a provádí se u nákladných projektů, které musí být perfektní. (Krug, 2006)

#### **5 nejčastějších výmluv, proč se testování neprovádí** (Krug, 2006)**:**

- 1. **nemáme dostatek času** dobře provedený test ušetří čas, protože se vyhneme nekonečným debatám a nebudeme muset na konci předělávat prvky,
- 2. **nemáme peníze** pokud se zapojí trocha chtíče, je snadné najít lidí pro test za kávu,
- 3. **nemáme zkušenosti** bez ohledu na zkušenosti, vždy se najdou chyby a provedení, které mohou být jinak a my je nevidíme,
- 4. **nemáme testovací laboratoř** stačí kavárna nebo místnost, kde je stůl a počítač,
- 5. **nevíme jak máme interpretovat výsledky** u této výmluvy je jádro správné, ale již existují i agentury, které se zabývají právě analýzou výsledků a jejich interpretací.

# **Testry by měli být lidé s klidnou povahou, kteří umí naslouchat a v ideálním případě by neměli být zainteresovanou osobou, aby neovlivnili výsledky.** (Krug, 2006)

Web Nastartujse.cz byl testován nezávisle skupinou lidí, kteří hledali chyby v chování systémů a doplňovaly chybějící informace. Testování neprobíhalo žádnou metodou z oficiálních forem..

# **3 Analýza konkurenčních řešení v oblasti vzdělávání**

Kapitola s názvem Analýza konkurenčních řešení v oblasti vzdělávání pojednává o srovnávání jiných systémů se stejným nebo velice podobným zaměřením jako webový portál Nastartujse.cz. **Řešení, které budou v této kapitole uvedeny, patří mezi největší na poli elektronického vzdělávání**.

Ve světě a poslední dobou už i v České republice se tvoří různé aplikace, jak už webové tak mobilní s nabídkami online kurzů. Tyto kurzy se nezaměřují pouze na oblast vzdělávání, ale taky seberealizace formou zdokonalování se ve sportovních aktivitách, svých koníčcích nebo rekvalifikaci v zaměstnání.

#### **3.1.1 MOOC kurzy**

Označení kurzů zkratkou MOOC znamená (Online kurzy MOOC, 2016):

- $\bullet$  **M** Massive,
- $\bullet$  **O** Open,
- $\bullet$  **O** Online,
- $\bullet$  **C** Course.

Z významu zkratek lze vyčíst, že kurzy jsou **masivní** pro velký počet účastníků, udává se až 100 000 lidí z celého světa, **otevřené** se studijními materiály zdarma, **online** dostupné odkudkoli po internetu. Poslední písmeno zkratky označuje **kurzy**. (Online kurzy MOOC, 2016)

MOOC kurzy mají kořeny v Americe. Americké podniky začaly navazovat spolupráci s významnými univerzitami a přišly s myšlenkou online kurzů dostupných z každého koutu světa. Předměty, které se "vyučují", mají velké spektrum zaměření, začínaje jazykem a konče fyzikou. (Online kurzy MOOC, 2016)

Kurzy mají obrovskou výhodu proti své konkurenci a to, že jsou zcela zdarma, včetně takzvaných **OERs**, který vyjadřují **Open Educational Resources**, neboli otevřených vzdělávacích zdrojů. Do výuky se může přihlásit a přidat jakýkoli člověk s přístupem k internetu a znalostí jazyku, ve kterém jsou kurzy prezentovány. Materiály obsažené ve výuce zahrnují nahrávky přednášek, ostatní videa, kvízy nebo například skupinové debaty s odborníky. Úspěšní absolventi kurzů získají za poplatek certifikát, který mohou na některých univerzitách vyměnit za kredity. Takového kurzy jsou velmi dobré pro zachování vzdělání i méně movitým lidem, či lidem s malým časovým fondem. (Online kurzy MOOC, 2016)

#### **3.1.2 Classroom 2.0**

Dle zásad webu 2.0, který byl vysvětlen v kapitole Teoretická východiska nasazení redakčních systémů přichází na svět projekt **Classroom 2.0**, který je v podstatě sociální síť, kde přichází studenti, profesoři nebo veřejnost diskutovat o svých problémech a hledat řešení. Najde se zde uplatnění v téměř všech směrech výuky**. Na rozdíl od MOOC kurzy se zde nevyskytují strukturované ucelené kurzy a není možnost získat certifikáty úspěšného složení kurzu.** Vše je zdarma, pouze je z bezpečnostní polity zavedena nutná validace nově registrovaných členů, aby se neměli možnost zaregistrovat roboti a vytvářet nesmyslný obsah. (Classroom, 2016)

#### **3.1.3 Moodle**

Moodle, neboli modulární objektově orientované výukové prostředí je forma Elearningu, která má motiv jako **systém pro učitele od učitele**. Hlavním účelem je sdílet studijní materiály, nastavovat termíny odevzdání projektů či domácích prací a tím automatizovat procesy. Učitelům Moodle pomáhá také při zkoušení studentů tím, že lze na Moodlu vytvořit databáze testů, které se automaticky generují, hlídají celkový čas a vyhodnocují výsledky testů. Technologie Moodle, se tím pádem nejvíce využívá ve sféře **škola 2.0**. Dle nejnovějších statistik využívá Moodle více než 1,2 milionu učitelů, kteří do systému vymýšlení a přispívají novými myšlenkami, požadavky i vylepšeními. U Moodlu je velmi důležitá komunita tvůrců, která je ochotna pomoct ostatním. Moodle je nejznámější díky nasazení na velkých univerzitách, kde se nejvíce uplatňují principy komunikace a spolupráce, ale je využíván také u velkých firem, které mají procesy jako je školení zaměstnanců nebo zájmové vzdělávání. (PragoData Consulting s.r.o., 2016)

#### **3.1.4 Microsoft Virtual Academy**

Microsoft vyvinul své vlastní prostředí, ve kterém se nachází kurzy od orientace v balíčku Microsoft Office po tvorbu aplikací v prostředí C#. Výukové materiály jsou typu videí Většina kurzů, které se zde nacházejí je v anglickém jazyce, ale Microsoft již zařadil i pár videí v českém jazyce, stále to ale není velký počet, proto je stále nutné rozumět anglicky abychom pochopili souvislosti. **Nutnost znalosti jazyka je i podmíněna sledováním živých vysílání výuky.** Všechny kurzy jsou pochopitelně vztaženy k produktům Microsoftu, tudíž se zde nelze dozvědět informace ohledně produktů konkurence jako je v největší míře Apple. Kurzy jsou k dispozici zdarma i bez registrace, ale bez jakéhokoliv ocenění absolvování. Díky registraci lze získat přístup k testům, lze si nastavovat studijní plány, dostaneme účast na živých vysíláních nebo slevy na knihy a odbornou literaturu. (Microsoft Virtual Academy, 2016)

#### **3.1.5 Khan Academy**

Khan Academy je nezisková organizace, která si dává za cíl změnit styl výuky pro všechny bez rozdílu. Všechny kurzy jsou vysoce kvalitní, ověřené, zdarma a dostupné skrze internetové připojení z celého světa. Khan Academy má velkou výhodu v tom, že své kurzy dělí také dle země, ze které jsou účastníci kurzu. Tímto mohou i čeští účastníci sledovat video od českých učitelů a dalších uživatelů, kteří jsou považování za lektory.

Pokud český uživatel nenajde kurz, který hledá v rodném jazyce, může přejít na domovskou stránku celé akademie, kde jsou řádově stovky až tisíce dalších kurzů ze všech oborů, ale již v anglickém jazyce. (Khan Academy, 2016)

**Kurzy v akademii jsou i pro úplné začátečníky, dokonce i děti, kde se mohou naučit například veškeré postupy v rámci matematické algebry.** Samozřejmostí jsou pak kurzy speciálního charakteru jako programování či zásady aplikované fyziky. Další obrovskou výhodou akademie je konání předmětu, kde webový portál nabízí kurzy od základu po složitější problémy a měří postupy, které jsme vykonali procentuálním vyjádřením. Na hlavním webu se nachází možnost vytvoření profilu, kde je možnost se jednoduše přihlásit prostřednictvím Facebooku. Pokud vykonáváme kurzy jako přihlášení uživatelé, můžeme za absolvované kurzy sbírat odznaky a různé bodové ohodnocení, které lze sdílet prostřednictvím sociálních sítí. Touto formou jsou uživatelé více motivovaní a častěji vykonávají kurzy. (Khan Academy, 2016)

#### **3.1.6 Naučmese.cz**

Portál Naučmese.cz je jedním z českých zástupců na poli elektronického vzdělávání, který ale vybočuje z řady tím, jeho webové stránky jsou jakýmsi seznamem kurzů, které nabízí, ale kurzy se již provádějí formou osobních setkání s účastníky a lektorem na domluveném místě za domluvenou cenu. Kurzy které portál nabízí jsou velice různorodé a ve většině případů se zabývají kreativní činností a sebezdokonalováním. Jak již bylo zmíněno, Naučmese.cz není typický e-learningový portál, ale v oblasti vzdělávání má jistě co nabídnout. (Naučmese.cz, 2016)

#### **3.1.7 Cover Media**

Společnost Cover Media je další český zástupce v elektronickém vzdělávání. Cover Media má dvě základní řešení a to hotové kurzy, které jsou zdarma, ale je jich omezené množství. Vyskytují se zde zejména kurzy na práci s balíčkem programů Microsoft Office, Open Office, Softskills, Podnikání, Základy IT a další. Druhým řešením je jejich vlastní LMS systém, který běží na cloudovém řešení a je možné si ho pronajmout. U společnosti si lze také objednat vytvoření kurzů na míru. (Cover Media, 2016)

## **3.1.8 Tabulkové srovnání řešení**

V tabulce 1 je rekapitulace textového srovnání jednotlivých řešení e-learningových kurzů.

| <b>Název</b>              | Cena za kurzy      | Lokace      |
|---------------------------|--------------------|-------------|
| <b>MOOC</b> kurzy         | Zdarma             | Zahraniční  |
| Classroom 2.0             | Zdarma             | Zahraniční  |
| Moodle                    | Zdarma             | Mezinárodní |
| Microsoft Virtual Acamedy | Zdarma             | Mezinárodní |
| Khan Academy              | Zdarma             | Mezinárodní |
| Naučmese                  | Dle kurzu          | ČR          |
| Cover Media               | Zdarma / Nájem LMS | ČR          |

*Tabulka 1 Tabulkové srovnání řešení v oblasti vzdělávání*

# **4 Řešení a implementace redakčního systému**

V této kapitole se již přesuneme z teoretické oblasti do oblasti praktické.

# **4.1 Analýza stávajícího řešení**

Projekt Nastartujse.cz již svou webovou prezentací disponoval, ale ve stavu, kdy nebylo možné ji přizpůsobit moderním trendům v oblasti webdesignu a webů celkově. Vzhledem k povaze potřeby dalších funkcí, bylo nezbytné postavit interní systém na osvědčeném řešení, které disponuje jednoduchým administračním rozhraním bez nutnosti dalšího zásahu programátora nebo webového vývojáře. Před vypracováním nové verze webu a systému bylo možné pouze vkládat nové články do sekce "Články" a stránky tak nenaplňovaly očekávání pro další nutné funkce. Jediným interaktivním prvkem na webovém portále byl formulář určený pro sběr emailů v sekci "Minikurz zdarma". Tento formulář byl propojen se službou Mailchimp. Po zadání emailu a odeslání formuláře, Mailchimp automaticky odeslal uživateli elektronickou knížku s tématem seberealizace.

Obrázek 4.1 reprezentuje zobrazení hlavní stránky, neboli Homepage webu Nastartujse.cz. Již na první pohled vypadají stránky zastarale, staticky a nejsou optimalizovány pro mobilní zařízení typu mobilních telefonů či tabletů.

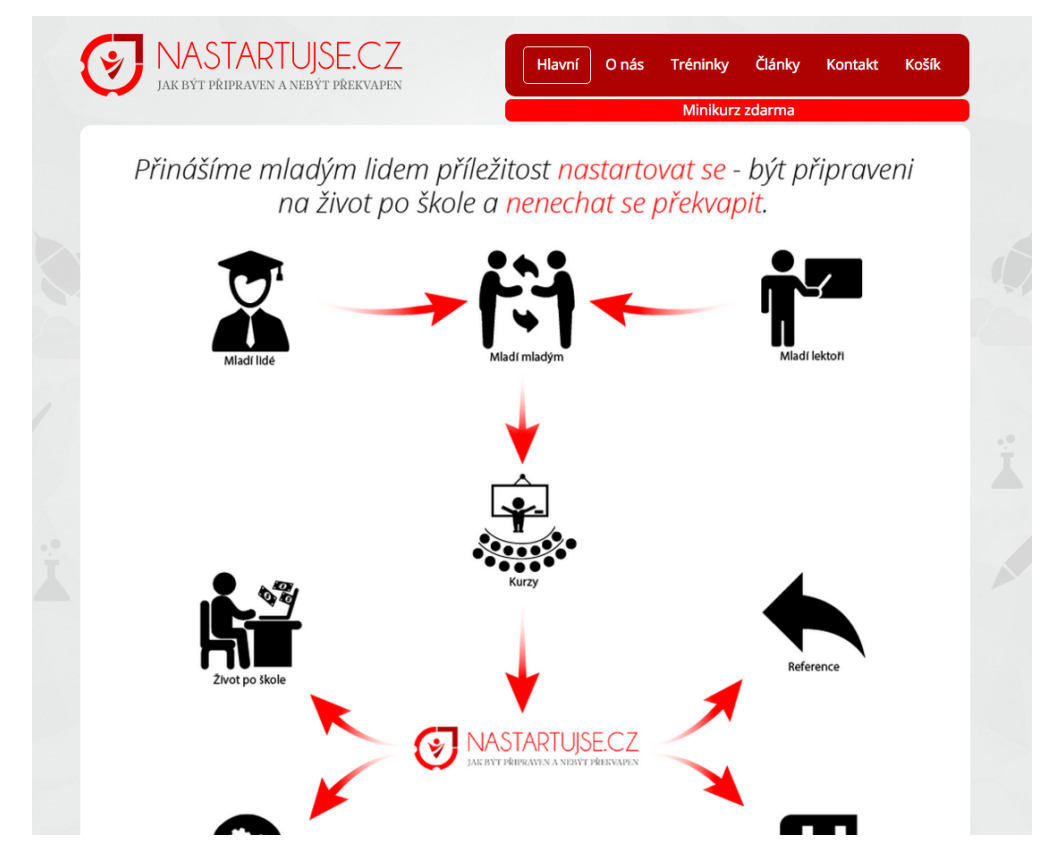

*Obrázek 4.1 Výřez zobrazení aktuální domovské stránky Nastartujse.cz (Zdroj: http://nastartujse.cz/index.php, vlastní zpracování)*

# **4.2 Specifikace požadavků klienta**

Po jednání s panem Filipem Bajkem, který má celý projekt na zodpovědnost a zároveň je i hlavním iniciátorem a tvůrcem obsahu, bylo dospěno k závěru, že hlavní cíl projektu je vytvořit funkční web, jehož obsahem budou kurzy, články a témata na seberealizaci, respektive vzdělávání. Pro úspěšnou realizaci je nutné zpracovat následující kroky. Nultým krokem bylo předpřipravit si potřebné nástroje, které se následně budou využívat při prvním kontaktu s novými uživateli. Mezi tyto nástroje patří:

redesign používaného loga,

 $\overline{a}$ 

• vytvoření Landing Page<sup>3</sup>, kde je hlavním účelem informovat návštěvníky, že se připravuje nový web a zároveň slouží pro sběr emailů. Pro tuto funkci je využitý formulář, který zapisuje emaily do databáze na serveru Mailchimp. Tyto hodnoty budou následně využity jako jeden ze zdrojů pro propagaci nového webu.

<sup>&</sup>lt;sup>3</sup> Landing Page označuje vstupní stránku, na kterou přichází návštěvník po kliknutí na určitý odkaz nebo URL adresu. (Adaptic, 2016)

Obrázek 4.2 zobrazuje staré (vlevo) a nové logo (vpravo). Na obrázku 4.3 je náhled výřezu Landing Page Nastartujse.cz.

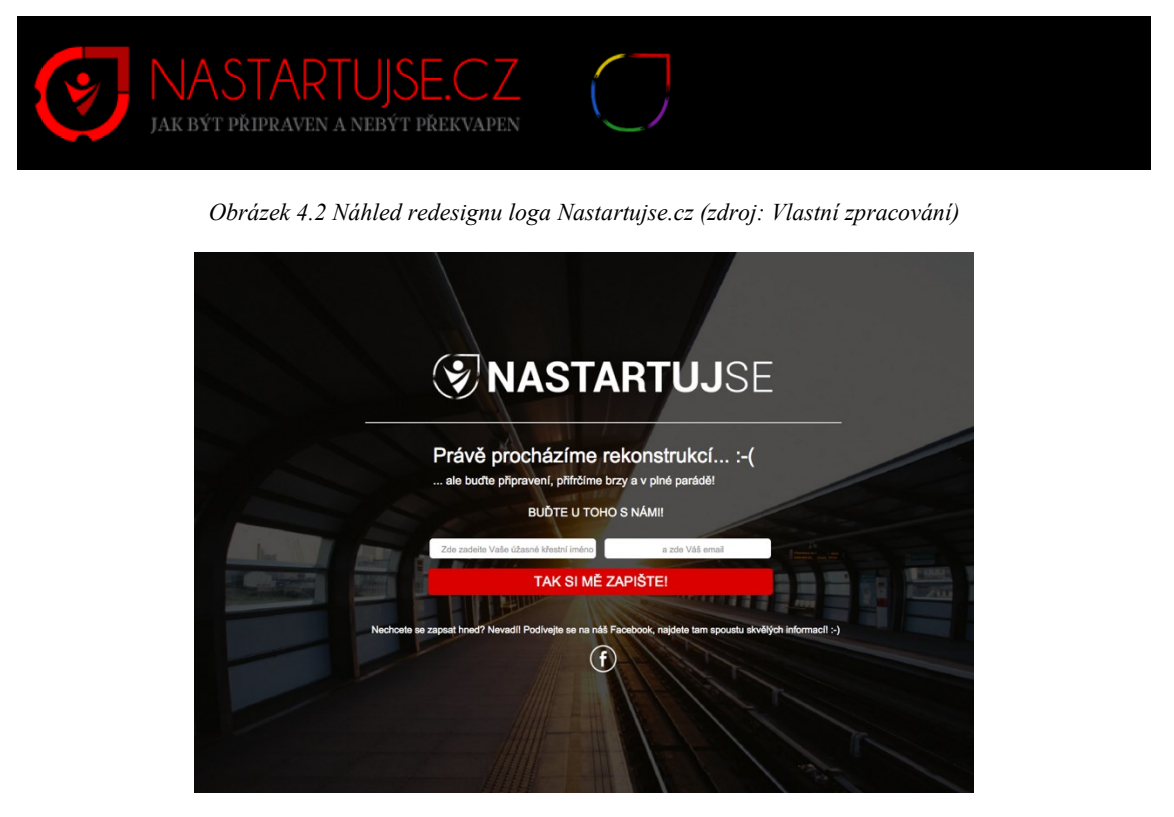

*Obrázek 4.3 Výřez náhledu Landing Page Nastartujse.cz (Zdroj: http://www.nastartujse.cz/index.html, vlastní zpracování)*

Prvním zásadním krokem bylo nutné vytvořit strukturu webu. Tento krok byl důležitý pro další fázi a to nákup odpovídající šablony pro administrační systém. Třetím krokem v pořadí bylo upravit zdrojový kód stránky přes kaskádové styly a jazyk PHP. V poslední fázi projektu bylo dohledat, zhodnotit a implementovat další moduly pro účely registrace nových uživatelů, jejich personalizaci nebo umožnění použití gamifikace při tvorbě obsahu stránek.

# **4.3 Redesign loga a příprava Landing Page**

Z důvodu, že řešení loga bylo zastaralé a chyběly soubory pro editaci stávajícího loga, bylo nutné redesignovat toto logo za modernější a se všemi potřebnými soubory, včetně formátu SVG, který umožnuje použití vektorové grafiky ve webových prohlížečích. Tato varianta bylo zvolena z důvodu responzivního designu, kde se mění proporce loga podle rozlišení obrazovky. Další benefit formátu SVG je jeho celková velikost, která je menší než u rastrové grafiky a zrychluje tak celkové načítání webových stránek. Na obrázku 4.4 lze zřetelně vidět rozdíl mezi změnou velikosti rastrové a vektorové grafiky.

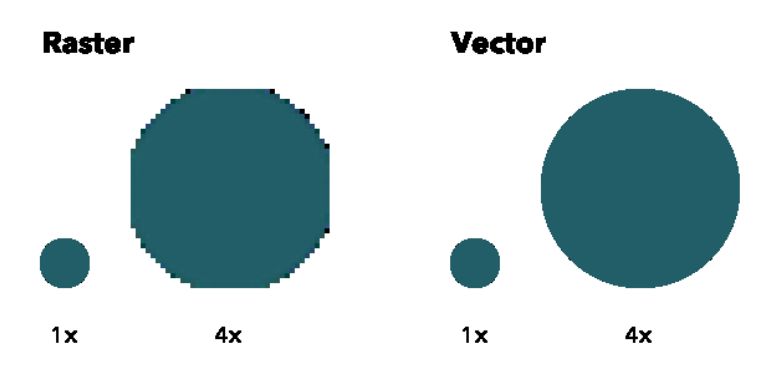

*Obrázek 4.4 Rozdíl mezi změnou velikosti u rastrové a vektorové grafiky (Zdroj: http://seesparkbox.com/foundry/a\_bit\_about\_svg, Philip Zastrow)*

Samotná Landing Page byla zpracována pouze v HMTL5 a CSS3 a vložena staticky na FTP server. Nebyla nutnost programovat uživatelské rozhraní pro změny v obsahu stránky, protože slouží pouze pro sběr emailů. Na obrázku 4.5 lze vidět, že ke dni 22.1.2016 bylo nasbíráno v databázi celkem 571 unikátních kontaktů.

| ÷Γ | Nastartujse                           | 571         | 0.0%         | $0.0\%$ |  |
|----|---------------------------------------|-------------|--------------|---------|--|
|    | Created Nov 05, 2015 4:16 pm<br>***** | Subscribers | Opens Clicks |         |  |

*Obrázek 4.5 Mailchimp databáze unikátních kontaktů, jejichž zdroj je z Landing Page Nastartujse.cz (Zdroj: https://us8.admin.mailchimp.com/lists/, vlastní zpracování)*

#### **4.3.1 Úprava FTP struktury u starého webu**

Jelikož starý web běžel na CMS Wordpress, musela se změnit struktura FTP souborů, aby se docílilo zobrazení Landig Page. Zároveň bylo potřeba zanechat původní soubory jako zálohu na FTP serveru. Na obrázku 4.6 lze vidět konečnou strukturu souboru. Původní soubory byly zabaleny do vlastní složky s názvem WordPress, kde jsou veškeré data o starém webu a nové soubory s Landing Pages jsou přidány do kořenového adresáře FTP serveru. Díky této změně bude prohlížeč načítat soubor *index.html*, místo *index.php* od původního systému.

| Name $\wedge$                 | <b>Size</b> | Date               |
|-------------------------------|-------------|--------------------|
| $\blacktriangleright$ grafika | $\sim$      | 23.11.2015 19:32   |
| $\bullet$ index.html          | 7 KB        | 23, 11, 2015 19:32 |
| nastartujse.css               | 4 KB        | 23, 11, 2015 19:32 |
| script.css                    | 62 KB       | 23, 11, 2015 19:32 |
| <b>Nordpress</b>              | $-$         | 30.11.2015 12:54   |
|                               |             |                    |

*Obrázek 4.6 Struktura souborů na FTP serveru (vlastní zpracování)*

#### **4.4 Zpracování webové struktury**

Aby bylo možné co nejlépe vybrat odpovídající šablonu pro web, bylo nezbytné jasně definovat strukturu webu, rozložení stránek a jak budou na sebe jednotlivé stránky navazovat. Na obrázku 4.7 lze vidět hotovou základní analýzu takovéto struktury u webu Nastartujse.cz.

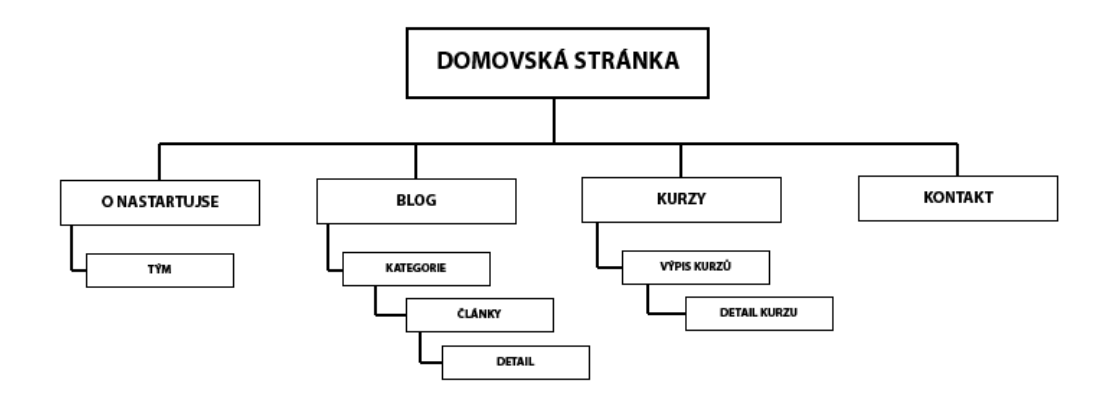

*Obrázek 4.7 Zpracovaná webová struktura Nastartujse.cz (vlastní zpracování)*

# **4.5 Výběr a nasazení šablony na redakční systém**

#### **4.5.1 Instalace redakčního systému na webhostingu**

Prvním nutným krokem ještě před nasazením šablony na redakční systém je jeho samotná instalace.

Pro tento projekt byl zvolen redakční systém Wordpress, který je v dnešní době jeden z nejrozšířenějších Open Source řešení pro CMS, s největší podporou přídavných modulů.

# (ITX Design, 2016)

Webové stránky projektu jsou umístěny na webhostingu od společnosti Wedos a obrázek 4.8 zobrazuje možný výběr instalace redakčních systémů. Instalace CMS probíhá automaticky po zvolení možnosti poté na email majitele webhostingu přijde potvrzení instalace spolu s přístupovými údaji. URL adresa pro vstup do administrace je následně ve formátu [www.nazevwebu.cz/wp-admin.](http://www.nazevwebu.cz/wp-admin)

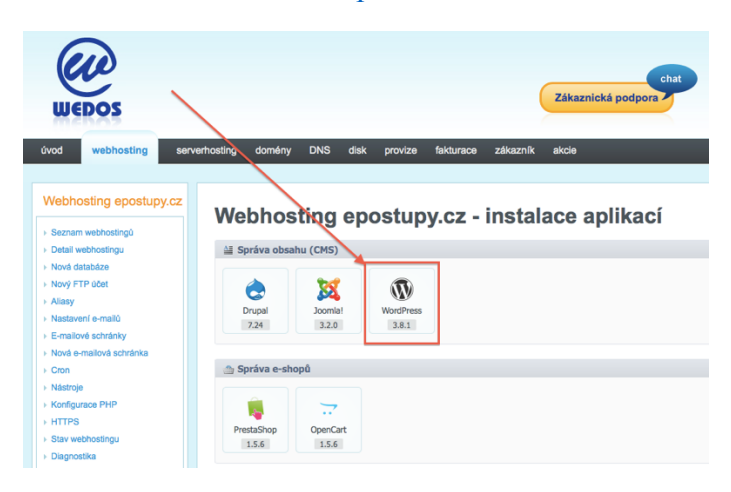

*Obrázek 4.8 Instalace CMS (Zdroj: http://epostupy.cz/instalace-wordpress-spusteni/, ZD3N3K)*

Po vykonání instalace je nutné se pro další pokračování do systému přihlásit na již zmíněné URL adrese www.nazevwebu.cz/wp-admin.

Pro nastavování a celkovou modifikaci projektu byla vytvořena testovaní doména www.krettektest.4fan.cz, kde byl nahrán redakční systém a prováděly se další úpravy. Toto řešení bylo zvoleno z důvodu provozu Landig Page na URL adrese www.nastartujse.cz

Na obrázku 4.9 je zobrazena úvodní obrazovka přihlášení do systému.<sup>4</sup>

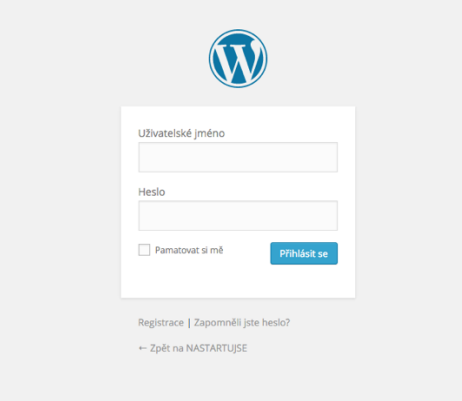

*Obrázek 4.9 Obrazovka přihlášení do redakčního systému Wordpress (vlastní zpracování)*

Po přihlášení je možné vidět následující rozložení administrace redakčního systému ihned po jeho instalaci. Obrázek 4.10 zobrazuje toto rozložení bez jakékoliv modifikace.

| <b>谷 WordPress Website</b> | $\blacksquare$<br>$+$ New                                                       |                                 |                    | Howdy, tjkelly                                                                                                    |
|----------------------------|---------------------------------------------------------------------------------|---------------------------------|--------------------|----------------------------------------------------------------------------------------------------|
| <b>23</b> Dashboard        | Dashboard                                                                       |                                 |                    | Screen Options *<br>Help $\neg$                                                                                                    |
| Home<br><b>Updates</b>     | Welcome to WordPress!                                                           |                                 |                    | <b>C</b> Dismiss                                                                                                    |
| Posts                      | We've assembled some links to get you started:                                  |                                 |                    |                                                                                                    |
| <b>乌</b> 1 Media           | <b>Get Started</b>                                                              | <b>Next Steps</b>               |                    | <b>More Actions</b>                                                                                                    |
| u<br>Pages                 | <b>Customize Your Site</b>                                                      | W<br>Write your first blog post |                    | Manage widgets or menus<br>語                                                                                                    |
| <b>Comments</b><br>哪       |                                                                                 | Add an About page<br>÷          |                    | Turn comments on or off<br>⊠                                                                                                    |
| ∗<br>Appearance            | or, change your theme completely                                                | ⊡<br>View your site             |                    | Learn more about getting started<br>澪                                                                                                    |
| <b>M</b> Plugins           |                                                                                 |                                 |                    |                                                                                                    |
| L Users                    | At a Glance                                                                     | $\Delta$                        | Activity           |                                                                                                    |
| ىد<br>Tools                | 僵<br>$+1$ Post<br>5 Pages                                                       |                                 | Recently Published |                                                                                                    |
| Settings                   | 1 Comment<br>壣                                                                  |                                 | Jan 18th, 9:52 pm  | Hello world!                                                                                                    |
| <b>O</b> Collapse menu     | WordPress 4.1 running Twenty Twelve theme.<br><b>Search Engines Discouraged</b> |                                 | Comments           |                                                                                                    |
|                            | Quick Draft                                                                     |                                 |                    | From Mr WordPress on Hello world! #<br>Hi, this is a comment. To delete a comment, just log in and<br>documbing provide propose color. The case could be com- |

*Obrázek 4.10 Úvodní obrazovka po nové instalaci redakčního systému (Zdroj:http://www.tjkelly.com/blog/28-blogs-8-wordpress-tutorial-clients-dont-know/, TJ Kelly)*

 $\overline{a}$ 4 Pro přihlášení do CMS systému je URL adresa www.krettektest.4fan.cz/wp-admin.

# **4.5.2 Výběr konkrétní šablony pro redakční systém**

V rámci výběru již konkrétní šablony pro redakční systém se vycházelo z těchto informací a předpokladů, které musela vybraná šablona splňovat a být s nimi kompatibilní:

- kompatibilita s redakčním systémem,
- webová struktura,
- zaměření webu,
- korektní zobrazování v různých prohlížečích,
- vzhled šablony.

V rámci těchto předpokladů se nabízely dvě možnosti, jak šablonu vybrat a implementovat.

První možnost byla taková, že se šablona připraví od základu graficky a následně naprogramuje na míru. Tento způsob byl v rámci tohoto projektu velice neefektivní, protože by zabral více než 40 hodin práce bez modifikace obsahu.

Druhá varianta, která byla následně i zvolena, byla taková, že se vyhledal na serverech odpovídající typ šablony, ten se koupil a následně implementoval do redakčního systému.

Po analýze serverů poskytujících nákup šablon kompatibilních s CMS Wordpress byly vybrány do užšího výběru následující dva:

- http://themeforest.net/,
- http://www.templatemonster.com/.

Oba dva servery disponují *Live Preview* módem, kde je velice snadné si do detailu šablonu prozkoumat a zjistit tak její funkce.

Po konečné konzultaci byla zvolena šablona s názvem *Language Course Wodpress Theme* ze serveru www.templatemonster.com, která splňovala výše uvedené předpoklady.

# **4.5.3 Nasazení šablony na redakční systém**

Po zaplacení šablony a stažení souboru ve formátu \*.zip je dalším krokem její instalace. U této zakoupené šablony bylo nutné doinstalovat její mateřský Framework<sup>5</sup> s názvem

 5 **Framework** lze v redakčním sytému chápat jako knihovnu funkcí, která umožňuje jednodušší vývoj šablon nebo již hotovou šablonu s univerzálními prvky, na které se následně nasazují takzvané Child Themes (Musilda, 2016)

*Cherry Framework.* U dálších úprav šablony se bude muset rozlišovat mezi funkcemi od Frameworku a šablony.

Obrázek 4.11 popisuje cestu k instalaci, kde stačí v dalším kroku nahrát stažený soubor v původním formátu \*.zip a instalace dále probíhá automaticky. V poslední fázi se uživateli zobrazí hlášení, že instalace proběhla v pořádku a proběhne přesměrování na již vytvořené webové stránky. V první fázi úprav funkčnosti webových stránek je nutné doinstalovat pluginy spojené se samotnou šablonou, aby se zajistila 100% funkčnost stránek tak, jak vypadaly v Live Preview při nákupu šablony.

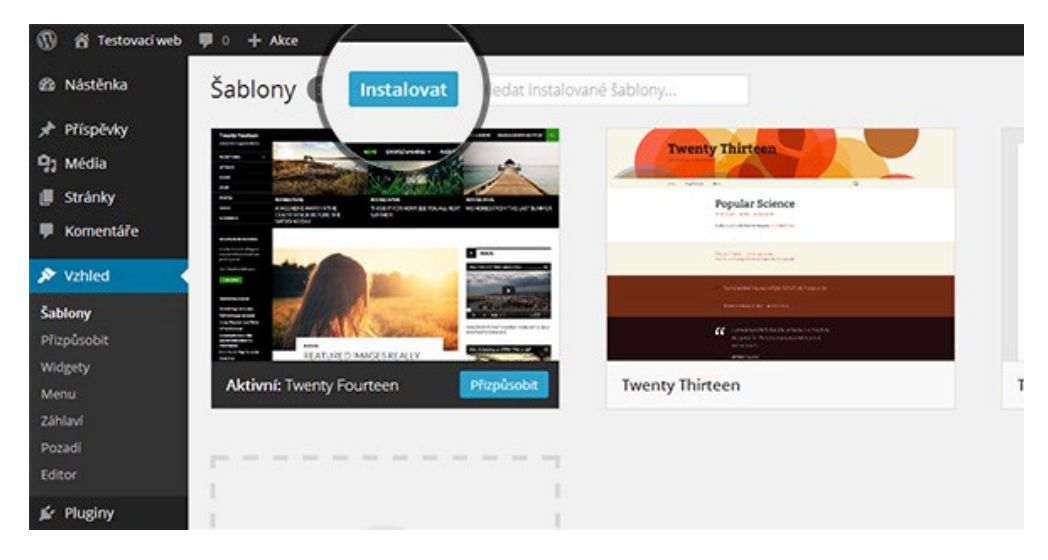

*Obrázek 4.11 Nasazení šablony na redakční systém (zdroj: http://www.sablony-wordpress.cz/navod-instalacewordpress-sablony/, Jan Pěnčík)*

#### **4.5.3.1 Instalace základních pluginů šablony**

Pluginy pro správnou funkčnost šablony jsou popsány v její dokumentaci, která je součástí koupeného balíčku. Všechny musí být kompatibilní s redakčním systémem a být funkční.

Obrázek 4.12 ukazuje obrazovku s možností jejich instalace. Jak lze na obrázku 4.11 vidět, jsou zde dvě možnosti instalace a to buď nahrát stažený soubor, který je možné stáhnout ze serveru https://wordpress.org/plugins/ nebo kdekoli jinde na internetu. U této volby je třeba dávat pozor na ověřený původ souboru. V opačném případě může poškodit celý redakční systém.

Druhá varianta je vyhledat pluginy přímo v CMS. Tímto je jistota v původu a ověření pluginu. Tato varianta je rychlejší, a proto více využívaná.

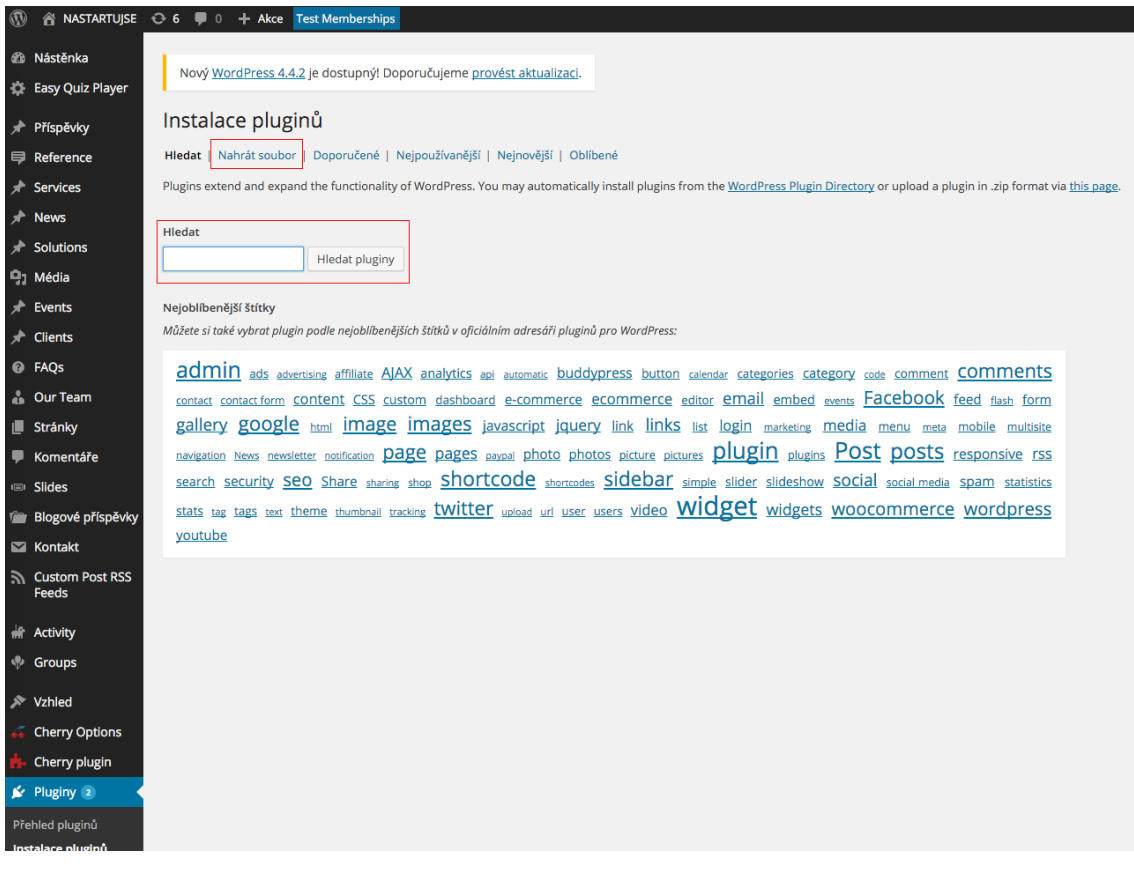

*Obrázek 4.12 Zobrazení obrazovky s možnostmi instalací pluginů (vlastní zpracování)*

# **4.6 Základní nastavení šablony**

Šablona má v základních funkcích určitý druh možnosti nastavení základních prvků jako jsou typy písem, základní barevné nastavení například tlačítek, odkazů nebo nadpisů. Na obrázku 4.13 jsou zobrazeny hlavní sekce možných úprav bez zásahu do zdrojového kódu šablony.

| General       |     | <b>Logo &amp; Favicon</b> | <b>Navigation</b> | <b>Slider Settings</b> | <b>Blog</b> | Blogové příspěvky | <b>Footer</b> | <b>Cookie Banner</b> |
|---------------|-----|---------------------------|-------------------|------------------------|-------------|-------------------|---------------|----------------------|
| <b>Social</b> | Map | <b>Parallax Slider</b>    |                   |                        |             |                   |               |                      |

*Obrázek 4.13 Základní sekce nastavení zakoupené šablony (vlastní zpracování)*

V sekci *General* se také nachází textový blok, kde je možné vkládat své vlastní CSS styly bez nutnosti mít přístup do FTP serveru. Na obrázku 4.14 je ukázka využití toho nastavení.

```
Custom CSS
```

```
header header block 2 {
 background: #FFFFFF;}
header .header_block_2 .nav_primary .sf-menu > li.current-menu-item > a:before, .header .header_block_2 .nav_primary.
.sf-menu > li.current_page_item > a:before {
 background: #cc1414; }
#map{
```
*Obrázek 4.14 Vlastní CSS styly (vlastní zpracování)*

Název třídy, kterou je nutné upravit lze zjistit jednoduchým způsobem a to kliknutím pravým tlačítkem myši na upravovaný prvek a zvolit volbu *Zkontrolovat prvek*. Tímto se zobrazí zdrojový kód stránky, který je možné v reálném čase upravovat a sledovat výsledky. Upravené hodnoty lze následně zkopírovat a vložit buďto do zdrojového kódu stránky na FTP serveru nebo rovnou do textového bloku v nastavení šablony, který byl popsán výše. Na obrázku 4.15 je ukázka zdrojového kódu se zvýrazněním upravovaného bloku.

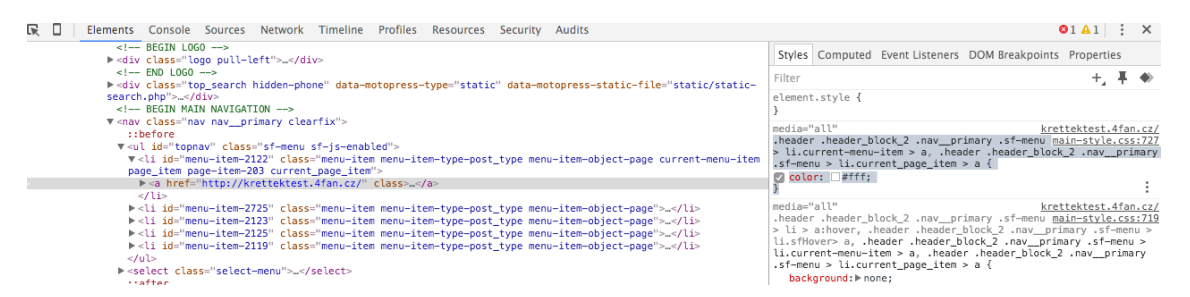

*Obrázek 4.15 Úprava zdrojového kódu stránky přes volbu Zkontrolovat prvek (vlastní zpracování)*

# **4.7 Grafická a obsahová úprava šablony**

#### **4.7.1 Barvy**

Dle zásad jednotného grafického stylu, navrženého loga a dalšího jednoznačného rozpoznání značky Nastartujse.cz, bylo nutné webové stránky přepracovat do barev, které jsou deklarovány v logu.

Cílovou skupinou návštěvníků webu jsou uživatelé internetu v rozmezí 18 až 30 let, tudíž byla zvolena hravá forma barev. Logo webu je složeno z celkově 6ti barev, přičemž 5 z nich jsou odlišné odstíny hodnot RGB a jedna je černá. Tyto barevné odstíny byly zvoleny z již existujícího loga a mají symbolizovat hravost. Jejich diferenciace znázorňuje různorodost cílové skupiny.

# **Využití JavaScriptu pro deklaraci barev u vybraných prvků**

Problém změny barev byl vyřešen pomocí JavaScriptu. Tento script přidává prvku novou třídu, která je definována pomocí CSS (kaskádových) stylů. Obrázek 4.16 ukazuje deklaraci náhodné třídy a funkci, která se spustí při hover efektu<sup>6</sup> vybraných prvků (nyní u nabídky menu) na webu. Následná funkce pracuje s touto třídou a přidává prvku vlastnosti tříd z CSS, které jsou zobrazeny na obrázku 4.17, respektive mění barvu pozadí a textu. Při zadávání hodnot do kaskádových stylů, bylo nutné zadat za každou definici barvy příkaz *!important*, aby šablona nepřibírala své barvy pro tyto prvky, ale byla zajištěna deklarace upravených barev. Díky tomuto řešení dochází při najetí kurzoru na prvek webu k jeho náhodným změnám barevnosti.

```
$( "#topnav li a, .service-box a, .featured-thumbnail a" ).hover
  function() {
      var randomClass = getRandomClass();
    $( this ) addClass( randomClass );
  }, function() {
    $( this ).removeClass();
  J.
) ;
function getRandomClass()
    //Store available css classes<br>var classes = new Array("red", "yellow", "green", "blue", "purple");
    //Get a random number from 0 to 4
    var randomNumber = Math.floor(Math.random()*5);
    return classes [randomNumber];
```
*Obrázek 4.16 Script na změnu barev u vybraných prvků (vlastní zpracování)*

```
. <math>redfbackground: #CA0101!important;
    color: white!important:
.<br>.yellow{
    ......<br>background: #D8BF00!important;
h
_\text{blue}background: #1952C1!important;
    color: white!important:
\frac{1}{2}green{
    background: #218B25!important;
    color: white!important;
.purple{
     background: #781896!important:
    color: white!important;
```
*Obrázek 4.17 CSS pro změnu barev u vybraných prvků*

#### **4.7.2 Použitý font**

 $\overline{a}$ 

U webu Nastartujse.cz je použito bezpatkové písmo s názvem rodiny *Open Sans*. Obrázek 4.18 ukazuje definici použitého fontu, jeho velikost, styl nebo barvu. Stejným nastavením lze provádět změny stylů písma u nadpisů a odkazů.

<sup>6</sup> Hover efekt je změna vlastnosti, například barvy, či přidání stínu, prvku, na který zrovna ukazuje kurzor.

#### **Body Text**

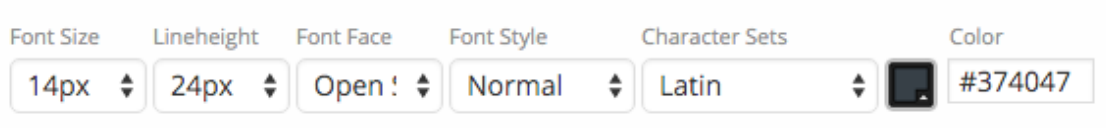

*Obrázek 4.18 Definice používaného fontu (vlastní zpracování)*

#### **4.7.3 Ikony**

Pro grafické znázornění hodnot týmu Nastartujse.cz, bylo nutné, vzhledem k prvotnímu nastavení šablony, změnit ikony. Na obrázku 4.19 jsou tyto ikony zobrazeny. Byla potřeba přípravy jednotlivých ikon v grafickém programu *Adobe Photoshop CS6* a následné nahrání těchto vytvořených obrázků do administračního systému. Ikony také mění po přejetí kurzorem své podbarvení.

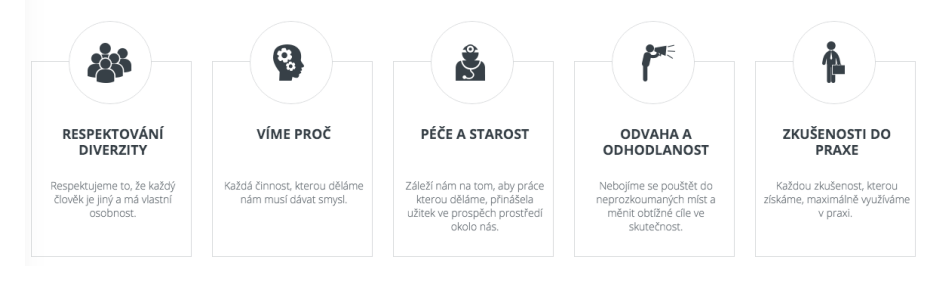

*Obrázek 4.19 Ikony hodnot Nastarujse (vlastní zpracování)*

# **4.7.4 Rozložení prvků na stránkách**

Ucelené rozložení prvků na stránkách probíhalo v konfrontaci se zadavatelem projektu. Bylo nutné promyslet jednotlivé bloky textů, obrázků a tlačítek jak na sebe budou vzájemně navazovat, aby byla zachována celistvost obsahu a samotných webových stránek.

Základním prvkem, který bude všude stejný je hlavička. V hlavičce se nachází logo projektu, položky menu nabídky, odkazy na sociální sítě a odkazy do přihlášení nebo registraci do systému.

Pod hlavičkou se nachází u hlavní stránky slider, který disponuje CTA tlačítkem a má za cíl vybízet k registraci do systému a informuje o výhodách této registrace.

U ostatních stránek se nachází pod hlavičkou drobečková navigace<sup>7</sup>.

 $\overline{a}$ <sup>7</sup> Drobečková navigace je seznam odkazů, které jsou seřazeny v řádku jak na sebe vzájemně navazují. Zpravidla jsou odděleny šipkou či lomítkem. (Adaptic, 2016)

Následuje sekce se samotným obsahem, který je ve většině případů na webových stránkách řešen pomocí tzv. shortcodu o kterých je napsaná podkapitola níže. Patička webových stránek obsahuje pouze copyright a skript s doplňkem od Facebooku.

Obrázek 4.20 zobrazuje vygenerovaný script z webových stránek Facebooku a je umístěný v zdrojovém kódu patičky do sekce *body* ihned za sekci *head.* Obrázek 4.21 zobrazuje umístění *div* sekce Facebooku ve struktuře kódu patičky. Tento div se musel následně upravit v CSS stylu viz obrázek 4.22.

|       | 167     |                                                                      |
|-------|---------|----------------------------------------------------------------------|
|       | 188.    |                                                                      |
|       | 169     | <br>div id="fb-root">                                                |
|       | 170     | ≪script⊱[function[ <b>d, s, id)</b>                                  |
|       | 171     | var js, fjs = d.getElementsByTagName(s)[0];                          |
|       | 172     | if (d.getElementById(id)) returns                                    |
|       | $173 -$ | js = d.createElement(s); js.id = id;                                 |
|       | 174     | js.src = "//connect.facebook.net/cs_CZ/sdk.js#xfbml=1&version=v2.5": |
|       | 176     | fis.parentNode.insertDefore(js, fis);                                |
|       | 176     | }{document, 'script' 'facebook-jssdk'));                             |
| 177.1 |         |                                                                      |

*Obrázek 4.20 Vygenerovaný script z Facebooku (vlastní zpracování)*

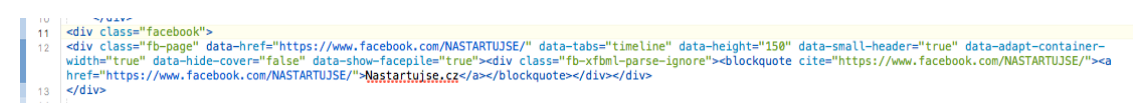

*Obrázek 4.21 Sekce div od Facebooku umístěný ve struktuře kódu patičky (vlastní zpracování)*

.facebook{<br>text-align: center;<br>margin-top: 14px;  $\begin{array}{c} 85 \\ 86 \\ 87 \\ 88 \end{array}$ 

*Obrázek 4.22 Úprava CSS divu Facebook (vlastní zpracování)*

Na obrázku 4.23 je zobrazena konečná podoba patičky webu.

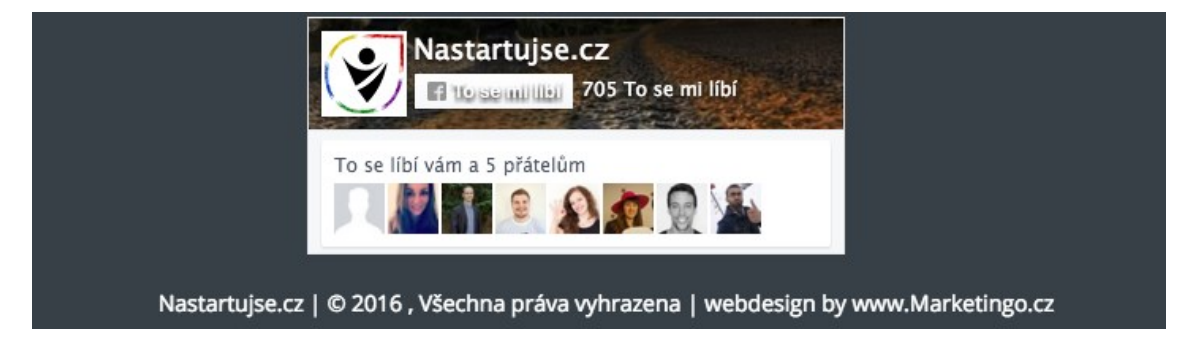

*Obrázek 4.23 Zobrazení patičky s copyrightem a scriptem od Facebooku (vlastní zpracování)*

#### **Shortcode**

Na webu Nastartujse.cz se používají párové i nepárové typy shortcodu, které mají hlavní funkci generovat obsah z vytvořených příspěvků.

Na obrázku 4.24 je ukázka implementace nadefinovaného shortcodu, který generuje vytvořené kurzy na stránce Kurzy. Zkratka [span12] je párový shortkod, který deklaruje, že stránka bude mít jeden sloupec, přes který bude rozložen obsah v celé šířce. V šabloně lze využít i další druhy zkratek, které rozkládají stránky na více

sloupců s různými hodnotami šířky. Druhý shortcode deklaruje styl nadpisu a třetí generuje samotné příspěvky, uložené v databázi *solutions*, bude vypisovat příspěvky na 3 sloupce vedle sebe s šířkou 370px, seřazeny dle data přidání a další hodnoty, které jsou deklarovány v rámci kódování zkratky. Poslední shortcode je konečná párová zkratka. Obrázek 4.26 zobrazuje implementovaný shortcode na webu.

 $[span12]$ 

[title\_box title="Naše kurzy" subtitle="Vyberte si z akuální nabídky naších kurzů."]

[posts\_grid type="solutions" columns="3" rows="3" order\_by="date" order="DESC" thumb\_width="370" thumb\_height="207" meta="no" excerpt\_count="23" lightbox="no" link="yes" link\_text="Číst více" custom\_class="list\_6"]

 $[$ /span12]

#### *Obrázek 4.24 Shortcode pro přidání výpisu kurzů (vlastní zpracování)*

Shortcody lze do obsahu webu vkládat poměrně snadným způsobem, kdy stačí nadefinovat vlastnosti přidávaného shortcodu. Obrázek 4.25 vyjadřuje definici 4 hodnot z mnoha nastavení shortcodu.

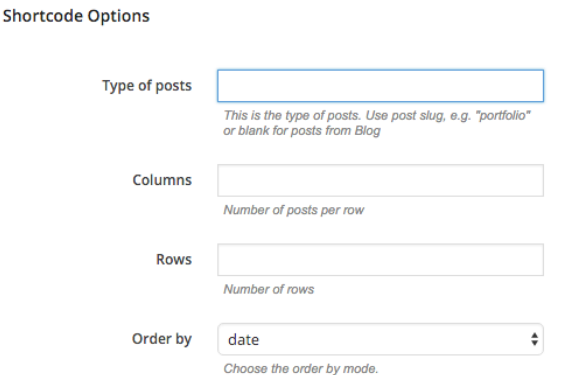

*Obrázek 4.25 Implementace shortcodu do obsahu webu (vlastní zpracování)*

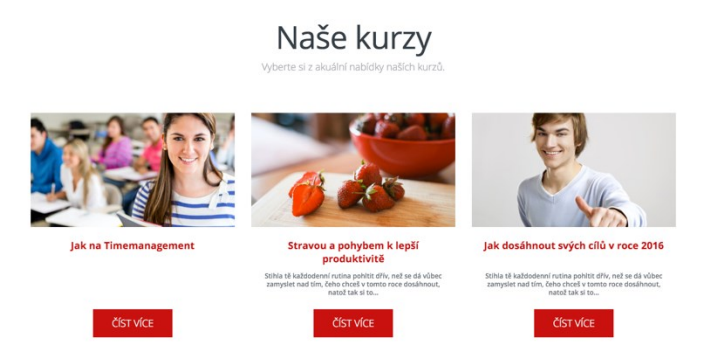

*Obrázek 4.26 Implementovaný shortcode na webu (vlastní zpracování)*

**Úprava zdrojových kódů**

Při určitých úpravách u rozložení prvků na webových stránkách bylo nutné změnit zdrojové kódy, protože například nestačila změna ve znění shortcodu. Aby bylo možné upravovat přímo zdrojové kódy, je nutné mít přístup do FTP serveru.

#### **Úprava hover efektu u kurzů a článků v blogu**

V základním nastavení šablony byl definovaný hover efekt u najetí kurzorem na náhledový obrázek od kurzu. Toto nastavení nebylo žádoucí a byla nutná změna zdrojového kódu stránky. Na obrázku 4.27 lze vidět onen hover efekt včetně jeho nalezené třídy a na obrázku 4.28 je uvedena změna zdrojového kódu. Tato změna je definována příkazem *visibility:hidden*, kdy se skrylo zobrazení barvy a příkazem *display:none*, kdy se zamezilo zobrazování ikony *plus*. Stejným způsobem byla provedena změna kódu u příspěvků v blogu. Původně nebyly tyto náhledové obrázky proklikové, ale po kliku kurzorem se zvětšily. Toto nastavení se změnilo v úpravě příspěvku a změnou hodnoty *Enable Lightbox* na hodnotu *no*.

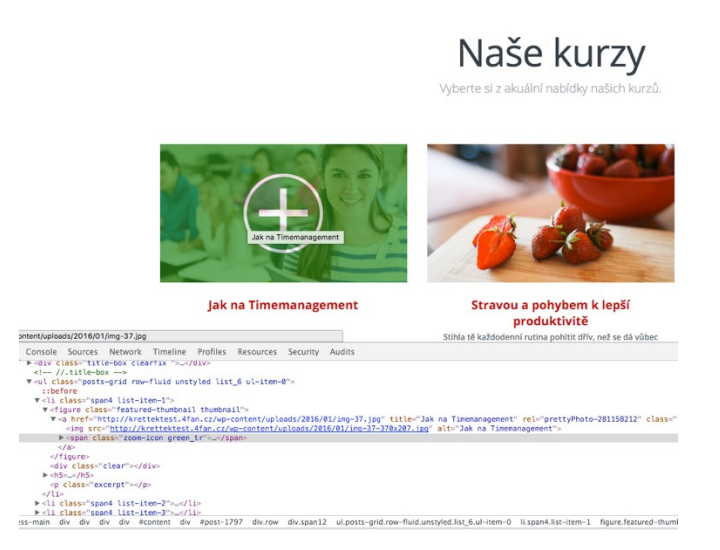

*Obrázek 4.27 Hover efekt při najetí kurzorem na náhledový obrázek od kurzu (vlastní zpracování)*

.featured-thumbnail a:hover .zoom-icon, a.thumbnail:hover .zoom-icon, .thumbnail\_portfolio a:hover .zoom-icon { opacity:1; }<br>.no-rgba .image-wrap:hover .zoom-icon, .featured-thumbnail a:hover .zoom-icon, a.thumbnail:hover { visibility:visible; }<br>.featured-thumbnail a:hover .zoom-icon{ visibility:hidden; }<br>.featured-thumbnail a .zoom-icon{ display: none; }

*Obrázek 4.28 Úprava zdrojového kódu (vlastní zpracování)*

#### **Změna v rozložení u detailu kurzů a článků v blogu**

V příloze 1 lze názorně vidět, jak vypadalo rozložení stránky u detailu kurzu nebo blogového příspěvku. Pro projekt Nastartujse.cz bylo toto rozložení krajně nevhodné a bylo nutné změnit zdrojový kód.

#### **Obrázky a videa**

U těchto objektů je žádoucí používat takzvané alternativní popisky, které se označují atributem *alt*.

Atribut se využívá z důvodu možného nenačtení multimediálního obsahu z důvodu například pomalého připojení nebo chybě na hostujícím serveru. Pokud nastane tato situace, zobrazí se u takového prvku právě alternativní popisek místo samotného obrázku a uživatel umí jasně charakterizovat chybějící prvek.

U prvků, které jsou zabaleny v tagu *<div>* by mělo být zaručeno, že se obsah tagu, i když je formou obrázku, načte kdykoli.

V redakčním systému Wordpress se alternativní popisek přidává rovnou při nahrávání jakéhokoli multimediálního obsahu. Obrázek 4.29 ukazuje výřez z přidání obrázku včetně alternativního textu.

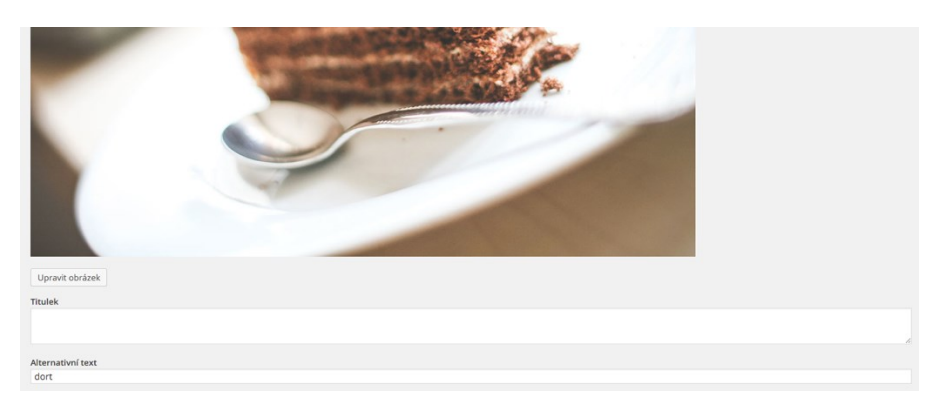

*Obrázek 4.29 Výřez z náhladu přidávání obrázku s atributem alternativního textu (vlastní zpracování)*

# **4.8 Funkční úprava šablony**

Po celkové grafické úpravě webu bylo nutné přejít na stránku technickou a funkční. Jelikož se jedná o personalizovaný výukový portál, bylo nutné vyřešit problém přihlašování se do systému, filtrování příspěvků dle členství a jeho zaměření, překlad webu do mateřského jazyka, sdílení výsledků gamifikace nebo stahování obsahů příspěvků do RSS čteček.

#### **4.8.1 Personalizace obsahu**

Stěžejní věcí bylo vyřešit problém personalizace obsahu webových stránek. Od začátku testování jednotlivých pluginů bylo zřejmé, že funkce, které obsahuje jeden plugin, neobsahuje jiný a tudíž se hledala varianta, která by pokryla většinu nutných funkcí, byla ideálně zdarma, popřípadě za přijatelnou cenu.

Po sérii testování a kontinuálního vyhledávání nových pluginů byl vybrán plugin s názvem *Membership 2.* Je to již druhá verze tohoto pluginu, která navíc splňuje drtivou většinu funkcí potřebných k personalizaci obsahu webu Nastartujse.cz. Plugin v sobě má navíc proti své konkurenci implementováno zakládaní profilů a jejich následné nastavování.

#### **Vytvoření skupin uživatelů**

Při prvotním nastavení lze vytvořit skupiny uživatelů, kteří budou mít různorodé možnosti přístupu k obsahu. Automaticky se vytvoří skupina uživatelů s označením *Guest*. Do této skupiny uživatelů patří neregistrovaní návštěvníci a tímto mají pouze omezené, pokud to nastavení dovoluje, možnosti prohlížení webu. Dále lze vytvořit nepřeberné množství skupin. Skupiny do sebe nelze navzájem vnořovat. Toto může být bráno jako mínus, ale na druhou stranu se zachová pořádek v hierarchii přístupů.

#### **Nastavení**

V základním nastavení pluginu se pouze zvolí jaké odkazy se mají zobrazovat v hlavičce stránky. Na výběr je ze tří možností, které jsou:

- seznam uživatelů,
- přihlášení,
- registrace.

Pro účely webu stačí zobrazovat odkazy přihlášení a registrace. Pokud je uživatel přihlášený, zobrazí se místo těchto odkazů jeho jméno a možnosti odhlásit se.

Po přihlášení či registraci je uživatel přesměrován do nastavení svého profilu, kde může upravovat členství ve skupinách nebo údaje o svém profilu. Obrázek 4.30 zobrazuje stránku s možností vstupu do členských skupin.

Samotné nastavení viditelnosti obsahu pro uživatele určitého členství se provádí dvojím způsobem. První je možnost nastavovat stránkám přístupy přímo v nastavení pluginu v sekci pravidla personalizace viz obrázek 4.31, kde je nastavena viditelnost stránky Kury pro členy skupin ZkusebniClen, Marketing a finance. Návštěvník, který na web přijde bez přihlášení, stránku Kurzy neuvidí. Druhým způsobem je nastavovat viditelnost stránek u jejich úprav. Obrázek 4.32 zobrazuje toto nastavení, které se nachází v pravém sloupci u úprav stránky.

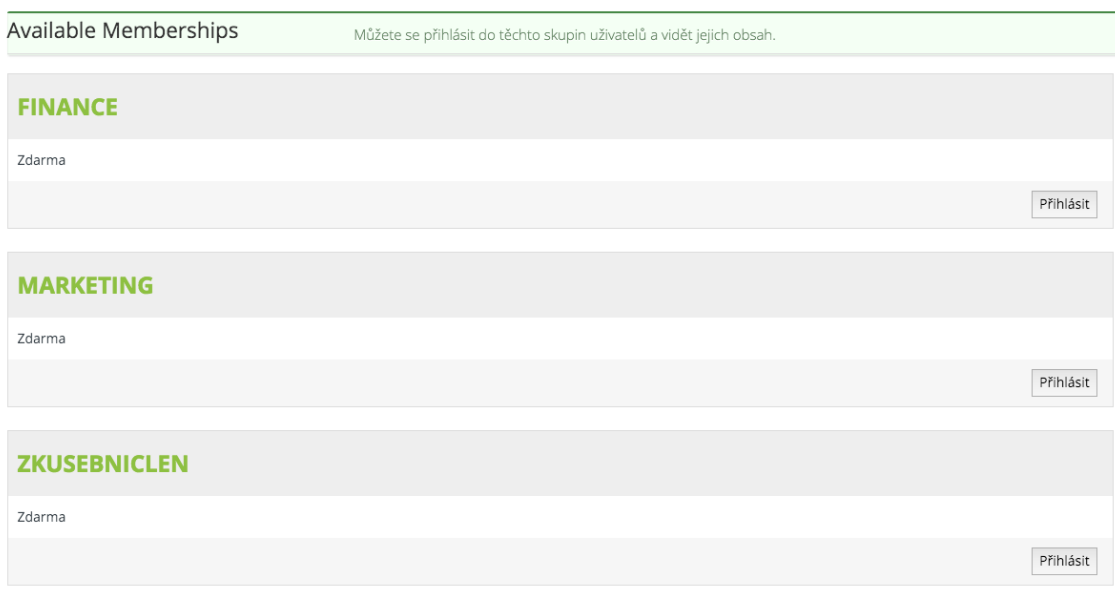

*Obrázek 4.30 Nastavení členství skupin (vlastní zpracování)*

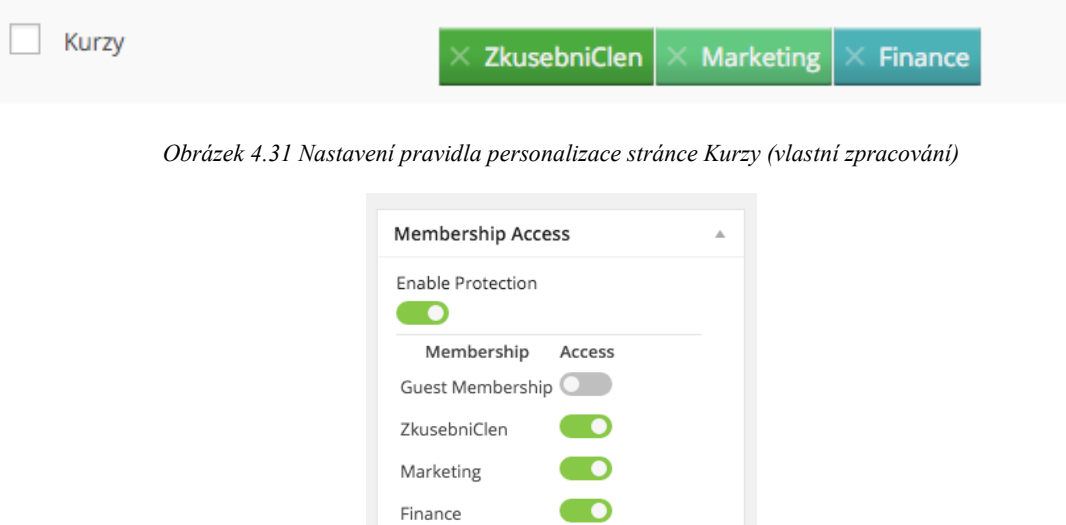

*Obrázek 4.32 Nastavení viditelnosti stránky Kurzy při její úpravě (vlastní zpracování)*

#### **4.8.2 Překlad obsahu**

Šablona a Wordpress v základních verzích není přeložen do češtiny, proto bylo nutné pro návštěvníky webu a tvůrce obsahu přeložit nejdůležitější prvky.

Ve administračním systému byl problém v administraci, kdy nebyly pojmenovány kategorie tak, jak se vyskytují příspěvky na webu, ale pod jinými názvy. U šablony + pluginů bylo potřeba změnit texty, které se generují na webu. Mezi takovéto texty patří například potvrzovací hlášení, tlačítka, strana 404 a další.

K tomuto úkonu byl nainstalován plugin s názvem Loco Translate. Tento plugin byl vybrán v závislosti na recenzích od ostatních uživatelů a možnosti upravovat veškeré texty, které se vyskytují jak v administraci, tak v pluginech s možnosti slova překládat či upravovat do libovolného jazyka.

Obrázek 4.33 ukazuje výřez z překladu slova v pluginu.

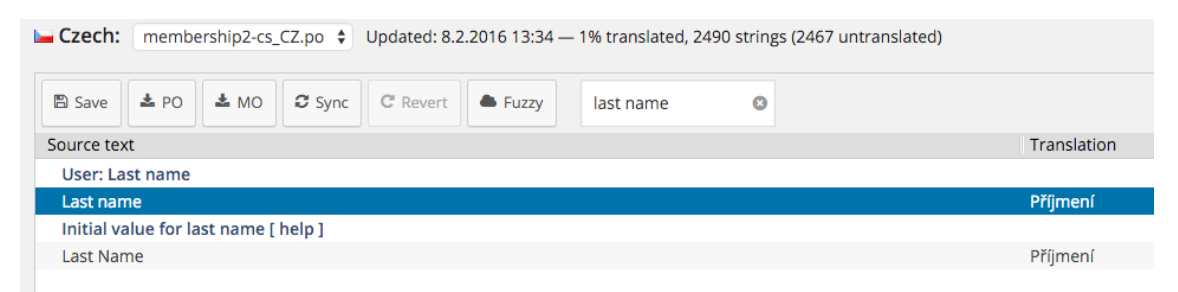

*Obrázek 4.33 Překlad slova v pluginu Loco Translate (vlastní zpracování)*

# **4.8.3 Sdílení obsahu na sociální sítě**

Sdílení příspěvků, či celých stránek je dnes téměř samozřejmostí. Tato funkce nejen, že informuje lidi o tématech, které je zajímají, ale má za cíl přivést další návštěvníky na stránky a zvětšit tak povědomí o značce.

Z důvodu struktury příspěvků a stránek v šabloně, které byly měněny v rámci úprav zdrojových kódů i samotného rozložení, bylo nutné vybrat plugin, který splňuje určité podmínky. Nejdůležitějším kritériem byla možnost sdílet jak samotné příspěvky, tak i celé stránky.

Po testování několika druhů pluginů, které nebyly vhodné pro implementaci na webové stránky, byl nalezen a zvolen plugin s názvem *AddToAny Share Buttons.* U nastavení tohoto pluginy bylo možné volit mezi možnostmi velikostí tlačítek, počtem sociálních sítí a typem sociálních sítí.

Další velká výhoda rozšíření byla možnost přidávat plugin libovolně na jakékoliv místo ve struktuře stránky prostřednictvím využití shortcodu s názvem *[addtoany]*.

Obrázek 4.34 zobrazuje výřez z přidáni shortcodu do zdrojového kódu webové stránky. Tímto jednoduchým způsobem bylo dosaženo, že při každém vytvoření blogového příspěvku se automaticky přidá shortcode do místa umístění v kódu. Shortcode lze umístit i jinde pomocí editoru v redakčním systému a přidáním shortcodu do obsahu stránky.

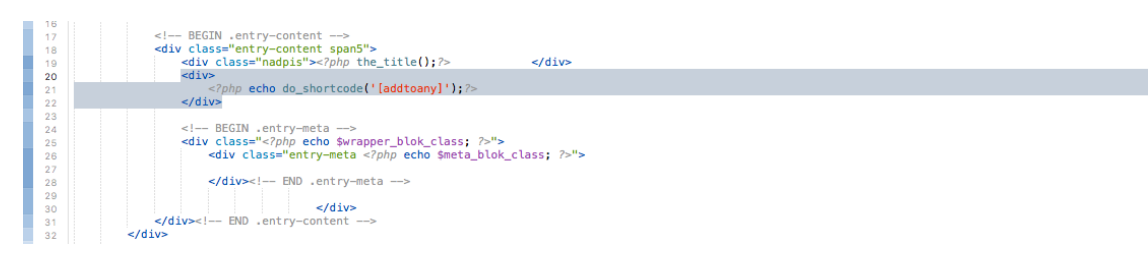

*Obrázek 4.34 Výřez z přidáni shortcodu do zdrojového kódu webové stránky (vlastní zpracování)*

# **4.8.4 RSS**

Pro CMS Wordpress byl zvoleny plugin s názvem *Custom Post RSS Feeds*. Tento plugin splňoval požadavek nastavení zdroje pro RSS, který je ve struktuře šablony umístěny jinde, než samotné příspěvky. Dále je plugin schopen generovat i jiné formy obsahu, například samotné stránky. Ostatní vyzkoušené pluginy s touto možnosti nedisponovaly, ale stahovaly obsah pouze ze sekce *příspěvky*.

Pro nastavení RSS čtečky je nutné zadat adresu RSS feedu z webu Nastartujse v následujícím formátu http://nastartujse.cz/media-rss/.

Obrázek 4.35 ukazuje výřez z náhledu nastavení pluginu pro generování RSS feedu. V příloze 2 je zobrazen výtisk obrazovky mobilního telefonu se seznamem příspěvků generovaných právě pluginem.

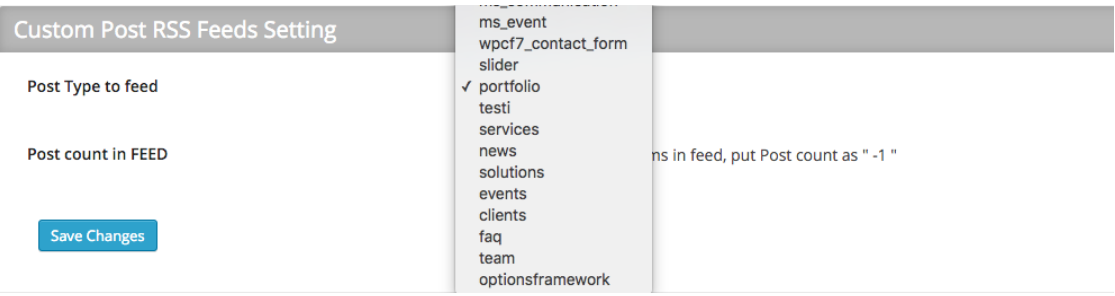

*Obrázek 4.35 Výřez z nastavení pluginu Custom Post RSS Feeds (vlastní zpracování)*

# **4.8.5 Gamifikace**

V závislosti na obsahu webů bylo žádoucí využít formu gamifikace. Web Nastartujse.cz se zaměřuje na vzdělání a seberealizaci. Je žádoucí, aby se návštěvníci rádi vraceli a účastnili se kurzů, které se na webu připravují.

Pro účely webu Nastartujse.cz byl zvolen plugin s názvem Easy Quiz Player. Jeho největší přednost je velké využití varianty zdarma, kde je možné vytvářet kvízy a hry dle libosti tvůrce obsahu. Plugin disponuje možnostmi tvořit testové, obrázkové nebo například i kvízy vytvořené videem, kde nabízí i velice příjemné grafické prostředí. Jeho využitelnost je oproti konkurenčním řešením opravdu vysoká.

Uživatelé, kteří se účastní kvízu, jsou po vyhodnocení schopni porovnávat výsledky mezi jinými uživateli a také své výsledky sdílet na sociální sítě. Tato vlastnost pluginu je velmi důležitá z hlediska další návštěvnosti webových stránek.

Při tvorbě kvízu nebo hry, je nutné se přesunout do domovského prostředí pluginu na jeho vlastní webové adrese, kde se po vytvoření vygeneruje shortcode, který lze obdobně jako například tlačítka pro sdílení obsahu, umisťovat do příspěvků a stránek. Obrázek 4.36 zobrazuje výřez z testovacího testu pluginu, který již běží na internetových stránkách.

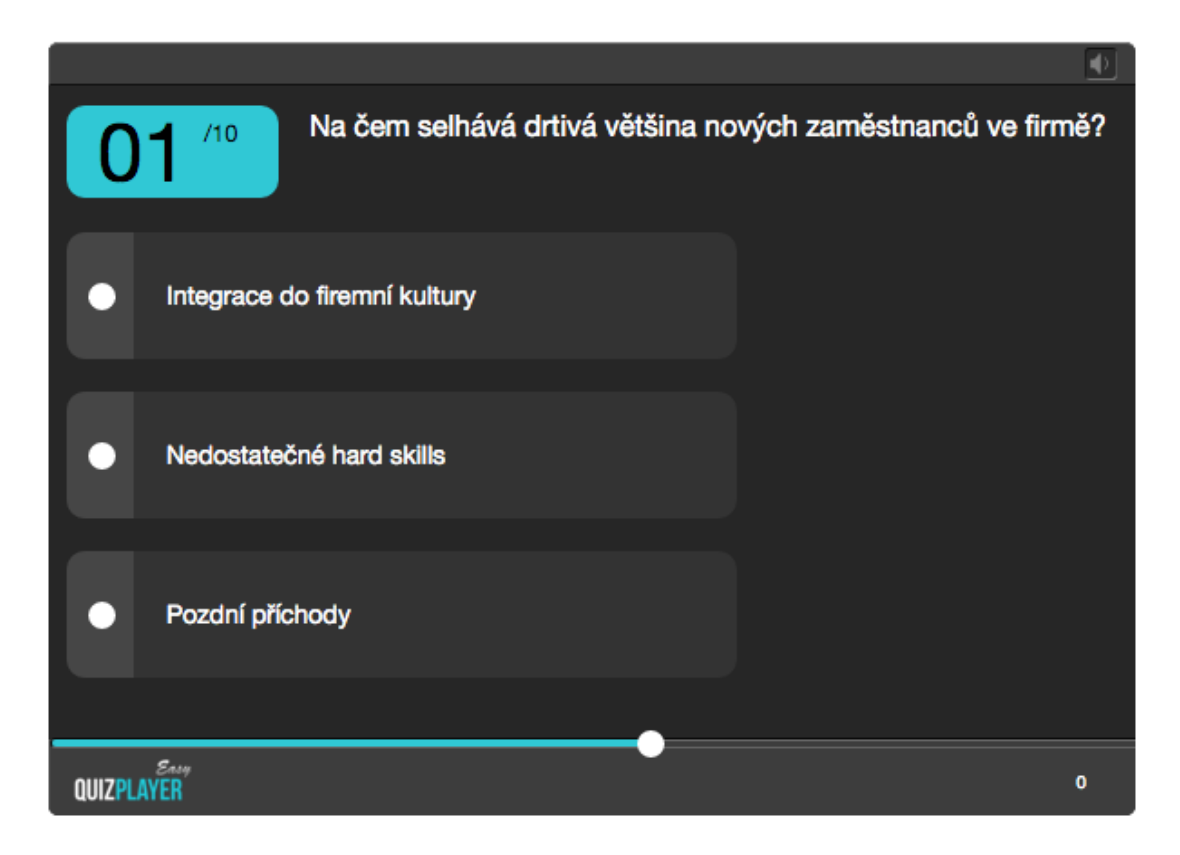

*Obrázek 4.36 Výřez z náhledu probíhajícího zkušebního testu pluginu (vlastní zpracování)*

#### **4.8.6 Cookie Banner**

Od 30. září roku 2015, Evropská unie vydala v platnost povinnost **informovat** uživatele o ukládání souborů *cookies* do počítače. (David Grudl, 2016)

Díky tomu, že společnost Google nerozlišuje, která země přistoupila a implementovala tuto směrnici, uvedla v platnost, že v případě využívání její služby Google Analytics, Adwords nebo jinou marketingovou či remarketingovou funkci, jsou internetové portály povinni získat souhlas uživatele o využívání těchto souborů. (David Grudl, 2016)

#### **4.9 Migrace dat na konečnou doménu a webhosting**

Po vykonání veškerých úprav, které kontinuálně probíhaly na testovacím serveru, byl další krok přemigrovat data na nový webhosting a domovskou doménu [www.nastartujse.cz](http://www.nastartujse.cz/). Tento krok vyžadoval zásahy do databáze webového portálu a FTP serveru.

#### **4.9.1 Kroky migrace**

Prvním krokem byl vstup do FTP serveru krettektest.4fan.cz, kde se vytvořila záloha souborů stažena na lokální disk v počítači. Tento krok byl nutný z důvodu zajištění konzistence dat a aby byl možný přesun souborů na nový server.

Druhým zásadním krokem byl export databáze z testovacího webhostingu Endora.cz a přepsání názvu databáze na hodnotu *d111205\_nastart*. Přepsání názvu databáze zobrazuje obrázek 4.37.

|                | Stahování krette1451925902.sql * O Preview<br><b>jirikrettek</b>    |
|----------------|---------------------------------------------------------------------|
| $\mathbf{1}$   | -- phpMyAdmin SQL Dump                                              |
| $\overline{2}$ | $--$ version $4.4.4$                                                |
| 3              | -- http://www.phpmyadmin.net                                        |
| $\Delta$       | --                                                                  |
| 5              | -- Počítač: sql.endora.cz:3313                                      |
| 6              | -- Vytvořeno: Pon 21. bře 2016, 10:25                               |
| $\overline{7}$ | -- Verze serveru: 5.6.28-76.1                                       |
| 8              | $--$ Verze PHP: $5.4.42$                                            |
| $\Omega$       |                                                                     |
| 10             | $SET$ SQL MODE = "NO AUTO VALUE ON ZERO";                           |
| 11             | $SET time zone = "+00:00";$                                         |
| 12<br>13       |                                                                     |
| 14             | /*!40101 SET @OLD CHARACTER SET CLIENT=@@CHARACTER SET CLIENT */;   |
| 15             | /*!40101 SET @OLD_CHARACTER_SET_RESULTS=@@CHARACTER_SET_RESULTS */; |
| 16             | /*!40101 SET @OLD_COLLATION_CONNECTION=@@COLLATION_CONNECTION */;   |
| 17             | /*!40101 SET NAMES utf8 */;                                         |
| 18             |                                                                     |
| 19             | --                                                                  |
| 20             | -- Databáze: 'd111205_nastart'                                      |
| 21             | --                                                                  |
| 22             |                                                                     |
| 23             |                                                                     |

*Obrázek 4.37 Přepis názvu databáze na novou hodnotu (vlastní zpracování)*

Obrázek 4.38 zobrazuje náhled souborů databáze uložených na databázovém serveru phpMyAdmin. Tyto soubory bylo nutné exportovat do počítače a následně importovat do nově vzniklé databáze na novém webhostingu. Obrázek 4.39 ukazuje dvě vytvořené databáze, kde první v pořadí s názvem *d111205\_nastart* je nově vzniklá. Do této databáze se budou následně importovat nové hodnoty.

| <b>phpMyAdmin</b>                                          | Server: sql.endora.cz:3313 »   Databáze: krette1451925902 |                                                                                     |                                                        |                            |
|------------------------------------------------------------|-----------------------------------------------------------|-------------------------------------------------------------------------------------|--------------------------------------------------------|----------------------------|
| $\Omega$ a $\theta$ or $\theta$                            | Struktura                                                 | SQL & Vyhledávání i Dotaz i Export i Import & Úpravy a Oprávnění                    | <b>Rutiny</b><br>de Návrhář                            |                            |
| Nedávné Oblíbené                                           |                                                           |                                                                                     |                                                        |                            |
| $\Box$ $\infty$                                            | Tabulka A<br>wpbp_activity                                | <b>Operace</b><br>Projit M Struktura & Vyhledávání 3- Vložit Wyprázdnit O Odstranit | Rádků @ Typ<br>Porovnávání<br>6 MyISAM utf8_general_ci | Velikost Navíc<br>12,7 KiB |
| FLO information_schema                                     |                                                           |                                                                                     |                                                        |                            |
| + kontakty9208305821<br>EL krette1443553802                | wpbp activity meta                                        | Projít v Struktura v Vyhledávání 3-i Vložit Wyprázdnit O Odstranit                  | <sup>o</sup> MyISAM utf8 general ci                    | 4 KiB                      |
| FL krette1451925902                                        | _wpbp_groups                                              | Projit A Struktura & Vyhledávání 3-i Vložit Myprázdnit @ Odstranit                  | 1 MyISAM utf8_general_ci                               | $4,1$ KiB                  |
| Filtrovat položky podle jména nebo riX                     | wpbp_groups_groupmeta                                     | Projit > Struktura > Vyhledávání 3 Uložit Vyprázdnit O Odstranit                    | 3 MyISAM utf8_general_ci                               | 9.2 KiB                    |
| $1$ $\approx$ $>$                                          | _wpbp_groups_members<br>n.                                | Projit M Struktura & Vyhledávání 3-i Vložit W Vyprázdnit @ Odstranit                | <sup>1</sup> MyISAM utf8_general_ci                    | $8,1$ KiB                  |
| ⊥ Nová                                                     | wpbp_notifications                                        | Projit v Struktura v Vyhledávání 3-i Vložit Vyprázdnit @ Odstranit                  | <sup>o</sup> MyISAM utf8 general ci                    | 1 KiB                      |
| wpbp_activity                                              | □ _wpbp_notifications_meta                                | ← Frojit M Struktura → Vyhledávání 3-i Vložit Wyprázdnit ● Odstranit                | <sup>o</sup> MyISAM utf8_general_ci                    | 4 KiB                      |
| + wpbp_activity_meta                                       | _____wpbp_xprofile_data                                   | Projit > Struktura > Vyhledávání + Vložit + Vyprázdnit ● Odstranit                  | 7 MyISAM utf8_general_ci                               | $4,4$ KiB                  |
| + _wpbp_groups                                             | _wpbp_xprofile_fields                                     | Projit M Struktura & Vyhledávání 3-i Vložit W Vyprázdnit @ Odstranit                | <sup>1</sup> MyISAM utf8_general_ci                    | 7 KiB                      |
| +Live wpbp groups groupmetal<br>+ _Mpbp_groups_members     | wpbp_xprofile_groups                                      | Projit / Struktura & Vyhledávání 3- Vložit Vyprázdnit O Odstranit                   | <sup>1</sup> MyISAM utf8 general ci                    | 3 KiB                      |
| +Live_wpbp_notifications                                   | _wpbp_xprofile_meta                                       | Projit A Struktura & Vyhledávání 3-i Vložit Myprázdnit @ Odstranit                  | <sup>o</sup> MyISAM utf8_general_ci                    | 4 KiB                      |
| +Live_wpbp_notifications_meta                              | $\Box$ _wpcommentmeta                                     | Projit Projit Struktura & Vyhledávání 7 Vložit Wyprázdnit Odstranit                 | <sup>o</sup> MylSAM utf8_general_ci                    | 4 KiB                      |
| + wpbp_xprofile_data                                       | $\Box$ _wpcomments                                        | Projit H Struktura & Vyhledávání H Vložit R Vyprázdnit @ Odstranit                  | <sup>27</sup> MyISAM utf8_general_ci                   | 17,1 KiB                   |
| +Live_wpbp_xprofile_fields                                 |                                                           |                                                                                     |                                                        | 2,2 KiB                    |
| +Live wpbp_xprofile_groups<br>+ _ _ _ _ wpbp_xprofile_meta | wpEWD_FEUP_Fields                                         | Projit / Struktura & Vyhledávání 3- Vložit Vyprázdnit O Odstranit                   | 4 MyISAM utf8 general ci                               |                            |
| + _wpcommentmeta                                           | _wpEWD_FEUP_Levels                                        | Projit M Struktura & Vyhledávání 3-i Vložit Wyprázdnit @ Odstranit                  | 1 MyISAM utf8_general_ci                               | 2 KiB                      |
| +Ly _wpcomments                                            | wpEWD_FEUP_Payments                                       | Projit Kruktura & Vyhledávání ze Vložit Wyprázdnit @ Odstranit                      | <sup>o</sup> MyISAM utf8_general_ci                    | 1 KiB                      |
| FLW _wpEWD_FEUP_Fields                                     | ____wpEWD_FEUP_Users                                      | Fig. Ell Projit 34 Struktura & Vyhledávání 3-i Vložit El Vyprázdnit @ Odstranit     | <sup>o</sup> MylSAM utf8_general_ci                    | 1 KiB                      |
| +Live_wpEWD_FEUP_Levels                                    | wpEWD_FEUP_User_Events                                    | Struktura → Vyhledávání → Vložit Wyprázdnit Odstranit                               | <sup>o</sup> MylSAM utf8_general_ci                    | 1 KiB                      |
| The wpEWD_FEUP_Payments                                    | _wpEWD_FEUP_User_Fields                                   | Myprázdnit Machanit Machani Machani Machanit Machanit Machanit                      | <sup>o</sup> MyISAM utf8 general ci                    | 1 KiB                      |
| +Live_wpEWD_FEUP_Users                                     | $\Box$ _wplinks                                           | Projit > Struktura · Vyhledávání 3- Vložit · Vyprázdnit · Odstranit                 | <sup>o</sup> MyISAM utf8_general_ci                    | 1 KiB                      |
| The wpEWD_FEUP_User_Event<br>+Live_wpEWD_FEUP_User_Fields  | _wpmasterslider_options                                   | Projit Fictivist Struktura & Vyhledávání 3-i Vložit Vyprázdnit @ Odstranit          | 1 MyISAM utf8_general_ci                               | 5 KiB                      |
| wplinks                                                    | wpmasterslider_sliders                                    | Projit > Struktura > Vyhledávání 3 Uložit > Vyprázdnit @ Odstranit                  | <sup>1</sup> MyISAM utf8_general_ci                    | 8,2 KiB                    |
| +Live _wpmasterslider_options                              | _wpm_communications                                       | Struktura → Vyhledávání 3-i Vložit Myprázdnit ● Odstranit ● Odstranit               | <sup>o</sup> MyISAM utf8_general_ci                    | 1 KiB                      |
| +Live_wpmasterslider_sliders                               | _wpm_coupons                                              | Projit A Struktura & Vyhledávání 3-i Vložit Wyprázdnit O Odstranit                  | <sup>o</sup> MyISAM utf8_general_ci                    | 4 KiB                      |
| +Live _wpm_communications                                  |                                                           |                                                                                     | <sup>0</sup> MyISAM utf8_general_ci                    | 4 KiB                      |
| +Live wpm coupons<br>+ _wpm_levelmeta                      | $\Box$ _wpm_levelmeta                                     | Projit Fishruktura & Vyhledávání 3-i Vložit Myprázdnit O Odstranit                  |                                                        |                            |
| +Live wpm membership levels                                | _wpm_membership_levels                                    | Projit > Struktura > Vyhledávání + Vložit > Vyprázdnit @ Odstranit                  | <sup>o</sup> MyISAM utf8_general_ci                    | 1 KiB                      |
| The wpm_membership_news                                    | _wpm_membership_news                                      | File Projit M Struktura & Vyhledávání 3-i Vložit M Vyprázdnit @ Odstranit           | <sup>o</sup> MyISAM utf8_general_ci                    | 1 KiB                      |
| +Live wpm_membership_relationsl                            | wpm_membership_relationships                              | Projit A Struktura & Vyhledávání 3-i Vložit Wyprázdnit @ Odstranit                  | <sup>o</sup> MylSAM utf8_general_ci                    | 1 KiB                      |
| <b>THE WAR momborchin rules</b>                            | m mamharchin rulae                                        | A El Projit E.E. Struktura (ila Vuhladávání 32 Vložit (im Vunrázdnit A Odetranit    | 0 MulRAM (iffR nonoral ci                              | $1 \times n$               |

*Obrázek 4.38 Výřez z náhledu databáze phpMyAdmin (vlastní zpracování)*

| <b>Databáze</b> [ vytvořit novou ] |              |                 |              |  |  |
|------------------------------------|--------------|-----------------|--------------|--|--|
| název                              | typ          | stav            | velikost*    |  |  |
| d111205_nastart                    | <b>MySQL</b> | čeká na zřízení | 0 MB         |  |  |
| d111205 start                      | <b>MySQL</b> | aktivní         | <b>10 MB</b> |  |  |

*Obrázek 4.39 Vytvoření nové databáze na webhostignu www.nastartujse.cz (vlastní zpracování)*

Před samotným importem bylo nutné upravit zdrojový kód databáze, kde se měnilo přesměrování na novou URL. Pokud by se toto nastavení neprovedlo, databáze by nebyla schopna korektně přiřadit soubory.

Na obrázku 4.40 je znázorněna změna atributů databáze.

```
17<br>
18<br>
/** The name of the database for WordPress */<br>
19<br>
define('DB_NAME', 'd111205_nastart');<br>
19<br>
define('DB_NAME', 'd111205_nastart');
22<br>
24<br>
24 /** MySQL database password */<br>
25 define('DB_PASSWORD', ');<br>
26 (10.11.00) (10.11.00) (10.11.00)
20<br>28 A** MySQL hostname */<br>28 define('DB_HOST', 'wm92.wedos.net');
```
*Obrázek 4.40 Změna atributů databáze (vlastní zpracování)*

Po importu databáze do nového webhostingu, který se prováděl obdobně jako export staré databáze (změna pouze v tlačítku), bylo nutné upravit dva záznamy databáze ve sloupci *option\_value* a to *siteurl* a *home*. Tyto záznamy byly původně po importu s nesprávnými údaji ze starého nastavení databáze. Obrázek 4.41 zobrazuje sloupce s nesprávnými údaji.

| + Nastavení                            |                                       |                       |            |
|----------------------------------------|---------------------------------------|-----------------------|------------|
| $\leftarrow$ T $\rightarrow$           | $\triangledown$ option id option name | option value          | autoload   |
| $\Box$ $\rightarrow$ 3 $\rightarrow$ 0 | siteurl                               | http://nastartujse.cz | <b>ves</b> |
|                                        |                                       |                       |            |
| $\Box$                                 | 33 home                               | http://nastartujse.cz | yes        |

*Obrázek 4.41: Úpravy sloupců databáze (vlastní zpracování)*

Předposledním krokem při migraci bylo nutné upravit *GUI* u příspěvků uložených v databázi. Na obrázku 4.42 je výřez z hodnot databáze. Tato hodnota udává pevné URL adresy k příspěvkům redakčního systému. Jelikož množství příspěvků je vysoké, okolo 300, bylo efektivnější vytvořit SQL příkaz, který přepíše GUI bez nutnosti manuální změny každého jednotlivého příspěvku. Obrázek 4.43 zobrazuje použitý příkaz.

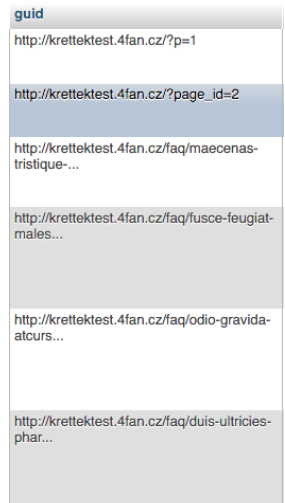

*Obrázek 4.42 GUI příspěvků v databázi (vlastní zpracování)*

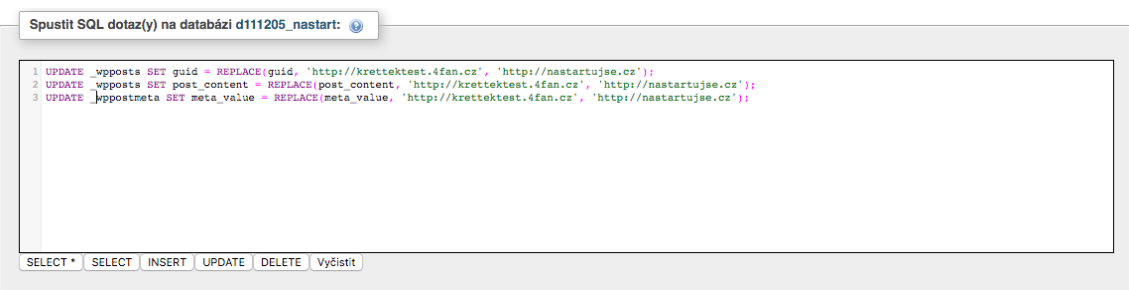

*Obrázek 4.43 SQL příkaz upravující hodnoty GUI (vlastní zpracování)*

Závěrečným krokem bylo vymazání již existujících souborů na FTP serveru Nastartujse.cz a nahrání souborů nových. Celá operace trvala několik desítek minut, protože migrace dat zahrnovala zhruba 7 000 souborů.

Následně, pokud se již tak nestalo automaticky, bylo nutné aktivovat jednotlivé pluginy v nastavení redakčního systému.

# **5 Závěr**

Cílem mé bakalářské práce bylo navržení a částečná implementace redakčního systému webových stránek pro podporu vzdělávání, kde bylo žádoucí umístit toto řešení na webovou adresu www.nastartujse.cz.

Nejdůležitějším prvkem, kterým webové řešení muselo disponovat, byla forma personalizace, kde uživatel má možnost nastavit si členství do kterých se zaregistruje a následně se mu filtrují příspěvky a stránky dle interního nastavení členství. Dílčím požadavkem bylo využití gamifikace formou vykonávání kvízů po absolvování testu, či přečtení příspěvku, s možností sdílet svůj výsledek prostřednictvím sociálních sítí, nejčastěji Facebooku. Tyto dvě hlavní funkcionality byly zdárně naimplementovány a celkově plní svůj účel velmi dobře. Internetové stránky jsou v moderním designu s využitím zásad uživatelských zkušeností. Cíl mé bakalářské práce byl tedy splněn a komunikace s panem Filipem Bajkem byla velmi rychlá, kvalitní a vstřícná. Kdykoli se naskytl nějaký problém, velmi efektivně jsme ho zpracovali do spokojenosti všech.

Před vytvořením nového webového portálu byl stav webu Nastartujse.cz ve fázi, kdy nebylo prakticky možné dělat jakékoliv interakce mezi uživatelem webu a portálem, měl zastaralý design a celkově potřeboval modifikaci nebo úplné předělání projektu od základu.

Tento nepříjemný jev se podařilo vyřešit nasazením personalizačního řešení včetně gamifikace. V první fázi práce na projektu byla vytvořena Landing page, která sloužila jako infomační zdroj pro návštěvníky, že je web v rekonstrukci. Druhá funkce byla pro sběr emailů, kde se mohli návštěvníci zapsat a jako první dostali informační email, že je web opět v provozu a v novém kabátě s moderním designem včetně nových funkcí.

Nyní mají uživatelé možnost modifikovat si portál dle jejich preferencí, vykonávat testy, sdílet obsah nebo si nainstalovat RSS čtečku a přijímat veškerý obsah do svého mobilního zařízení nebo oblíbených RSS online čteček prostřednictvím webové aplikace.

Projekt Nastartujse.cz byl úspěšně spuštěn a první kurzy již byly zdárně vykonány. Nyní se přesouvá pozornost na marketing prostřednictvím internetu a další fáze marketingu bude probíhat pomocí letáků. Tímto se docílí zvýšení povědomí o existenci nového

e-learningového řešení.

Pokud se budou dodržovat pravidla pravidelného přidávání obsahu, vykonávání kurzů, které mohou být skrze portálu či setkávání, má projekt velkou budoucnost a možnost stát se číslem jedna v e-learningovém řešení na českém trhu, protože v České republice jsou nyní jen dva hlavní konkurenti.

Celá bakalářská práce je rozdělena do několika kapitol, kde v první části jsou zpracovány teoretická východiska nasazení redakčních systémů a následně analýza konkurenčním řešení. V teoretických východiscích jsou zmíněny a rozděleny redakční systémy, vysvětleny nejdůležitější termíny, které se nyní pohybují právě v této oblasti. Mezi ně můžeme zařadit Web 2.0, personalizaci, responzivní design, gamifikaci nebo definice písma a barev. Dále se první část teoretické části zabývá problematikou deklarace prvků, které přímo souvisí s implementací redakčních systémů, typu shortcodu, pluginů, cookies a RSS kanálů. V neposlední řadě je zde také názorně vysvětlena forma testování použitelnosti webu. V druhé teoretické části se práce zabývá analýzou konkurenčních řešení v oblasti vzdělávání, kde byly uvedeny nejrozšířenější řešení e-learningového vzdělávání ve světě i v České republice.

Jak již bylo řečeno výše, do budoucna je nutné se starat hlavně o obsah, který se bude přidávat na webový portál, protože pokud bude kvalitní, přiláká to další návštěvníky a do dále mohou přibýt osvědčení lektoři, kteří budou provádět, mimo jiné, také živé vzdělávací semináře.

# **Seznam použité literatury**

# **Odborná literatura**

EIRINAKI, M. – VAZIRGIANNIS, M. Web mining for web personalization. ACM Transactions on Internet Technology (TOIT). 2003, 3, 1, s. 1–27.

Yahoo, 2014. The Balancing Act: Getting personalization right, 2014. Dostupné z: https://s.yimg.com/dh/ap/b2b/Personalization\_white\_paper.pdf

GÁLA, Libor, Zuzana ŠEDIVÁ a Jan POUR. *Podniková informatika: Počítačové aplikace v podnikové a mezipodnikové praxi*. 3., aktualizované vydání. Praha: Grada Publishing a.s., 2015. ISBN 8024799189.

KRUG, Steve. *Web design - nenuťte uživatele přemýšlet!*. 2., aktualiz. vyd. Brno: Computer Press, 2006. ISBN 80-251-1291-8.

KUNSTOVÁ, Renáta. 2007. *Návrh modelu řízení ECM v kontextu řízení informatiky.* Praha [cit.2016-03-25]. Disertační práce. VŠE Praha.

SLAVÍK, Milan a kol. *Vysokoškolská pedagogika: Pro odborné vzdělávání*. Praha: Grada Publishing a.s., 2012. ISBN 8024780747, 9788024780740.

ŠATERA, Ondřej. *Personalizace obsahu na webu.* Praha, 2015. Diplomová práce. Vysoká škola ekonomická v Praze, Fakulta informatiky a statistiky, Katedra informačních technologií.

# **Internetové zdroje**

ADAPTIC. CMS. In: *Adaptic* [online]. 2016 [cit. 2016-03-25]. Dostupné z: http://www.adaptic.cz/znalosti/slovnicek/cms/

BRDIČKA, B. *Encyclopaedia Britannica a škola 2.0 – část II*. [online]. [cit. 2016-03- 27]. Učitelský spomocník, 2008. Dostupné z: http://www.spomocnik.cz/index.php?id\_document=2283.

Classroom 2.0. *Classroom 2.0* [online]. 2016 [cit. 2016-04-06]. Dostupné z: http://www.classroom20.com/

Cookies. *Adaptic* [online]. 2016 [cit. 2016-03-16]. Dostupné z: http://www.adaptic.cz/znalosti/slovnicek/cookies/

*Cover Media* [online]. 2016 [cit. 2016-04-07]. Dostupné z: http://www.cover.cz/

Drobečková navigace. *Adaptic* [online]. 2016 [cit. 2016-03-01]. Dostupné z:

http://www.adaptic.cz/znalosti/slovnicek/drobeckova-navigace/

GRUDL, David. Jak na souhlas s cookie v EU. In: *Phpfashion.com* [online]. 2016 [cit. 2016-03-08]. Dostupné z: https://phpfashion.com/jak-na-souhlas-s-cookie-v-eu

HELPMARK. Co to jsou dynamické webové stránky. In: *Helpmark* [online]. 2012 [cit. 2016-03-25]. Dostupné z:

http://www.helpmark.cz/slovnikpojmu/32-dynamicke-webove-stranky

HELPMARK. Co to jsou statické webové stránky. In: *Helpmark* [online]. 2012 [cit. 2016-03-25]. Dostupné z:

http://www.helpmark.cz/slovnikpojmu/46-staticke-webove-stranky

ITX DESIGN. The Top 5 Free CMS Solutions for your Websites. In: *ITX Design: Shared and Dedicated Web Hosting* [online]. [cit. 2016-04-13]. Dostupné z: http://www.makeuseof.com/tag/10-popular-content-management-systems-online/

*Khan Academy* [online]. 2016 [cit. 2016-04-07]. Dostupné z:

https://www.khanacademy.org

KOČÍ, Michal. Co je XML? In: *Interval.cz* [online]. 2000 [cit. 2016-03-25]. Dostupné z: https://www.interval.cz/clanky/co-je-xml/

Landing page. *Adaptic* [online]. Praha: Adaptic, 2016 [cit. 2016-03-01]. Dostupné z: http://www.adaptic.cz/znalosti/slovnicek/landing-page/

LUKÁŠ, Richard. Co může využívání herních principů přinést vzdělávání? In: *EduIn* [online]. 2016 [cit. 2016-03-21]. Dostupné z:

http://www.eduin.cz/clanky/co-muze-vyuzivani-hernich-principu-prinest-dovzdelavani/

MAŠEK, Jaroslav. Web 2.0 a jeho vliv na oblast vzdělávání. In: *Univerzita Karlova* [online]. Praha, 2009 [cit. 2016-03-27]. Dostupné z: http://it.pedf.cuni.cz/strstud/edutech/2008\_Web20\_Masek/

MATUSKY, Randy. Web 2.0 vs. Web 3.0 – What Really is the Difference? In:*Randymatusky.com* [online]. 2015 [cit. 2016-03-27]. Dostupné z:

http://randymatusky.com/2015/04/03/web-2-0-vs-web-3-0-what-really-is-thedifference/

MAXIMAL. OPRAVDU ROZUMÍME POJMU WEB 2.0 ? In: *Tutoriarts.cz* [online]. 2010 [cit. 2016-03-27]. Dostupné z:

http://www.tutoriarts.cz/opravdu-rozumime-pojmu-web-2-0-1020

*Microsoft Virtual Academy* [online]. 2016 [cit. 2016-04-07]. Dostupné z: https://mva.microsoft.com/

NAUČMESE.CZ. O projektu. In: *Naučmese.cz* [online]. 2016 [cit. 2016-04-07]. Dostupné z: http://www.naucmese.cz/o-projektu

NEVIL, Jeff. CMS, ECM, WCMS … and your intranet software!. In: *CMS Report* [online]. 2013 [cit. 2016-03-25]. Dostupné z:

ttps://cmsreport.com/articles/cms-ecm-wcms-and-your-intranet-software--5026

Online kurzy MOOC. *Americké centrum* [online]. Praha, 2016 [cit. 2016-04-06].

Dostupné z: http://www.americkecentrum.cz/online-kurzy-mooc

POLAKOVIČ, Jaroslav. Fonty – úvod. In: *Typografie Dero.name | skrytá tvář webdesignu* [online]. 2016 [cit. 2016-03-24]. Dostupné z: http://typografie.dero.name/typografie-fonty-1.php

POWELL, Bill. What Is a CMS "Plugin"? In: *About Tech* [online]. 2016 [cit. 2016-03-

21]. Dostupné z: http://cms.about.com/od/cms-basics/g/What-Is-A-Cms-Plugin.htm

Pravidla tvorby přístupného webu. *Přístupnost* [online]. Praha: David Špinar, 2016 [cit. 2016-03-08]. Dostupné z:

http://pristupnost.nawebu.cz/texty/pravidla-standardy.php?full

PRAGODATA CONSULTING S.R.O. Co je Moodle? In: *Moodle partner* [online]. Praha, 2016 [cit. 2016-04-07]. Dostupné z:

http://www.moodlepartner.cz/LMS-Moodle/co-je-moodle

RAMBOUSEK, V. *K74 Edukační technologie*. [online]. KITTV PedF UK, 2008.

Dostupné na url:

ftp://nwit.pedf.cuni.cz/../../Spolecne/Studenti/K74\_08/K74\_Sylab\_11.doc [cit. 2016-03- 27].

RSS. *Adaptic* [online]. Praha: Adaptic, 2016 [cit. 2016-03-16]. Dostupné z: http://www.adaptic.cz/znalosti/slovnicek/rss/

Theme Frameworky pro WordPress. *Musilda.cz* [online]. Praha: Musilda.cz, 2016 [cit. 2016-03-01]. Dostupné z: http://musilda.cz/theme-frameworky-pro-wordpress/

TILP, Dominik. Responzivní a adaptivní design. In: *Agile ICT* [online]. 2013 [cit. 2016- 03-21]. Dostupné z: http://www.agile-ict.com/cs/blog/responzivni-a-adaptivni-design

Shortcode snadno a rychle. *Blog DoProfilu.cz* [online]. Praha: Blog DoProfilu.cz, 2016 [cit. 2016-03-01]. Dostupné z:

http://blog.doprofilu.cz/tipy-triky/shordcode-snadno-a-rychle.html

Shortcode API. *Wordpress.org* [online]. Wordpress, 2016 [cit. 2016-03-16]. Dostupné z: https://codex.wordpress.org/Shortcode\_API

SOJKA, Petr. Oddělení formy od obsahu. In: *PB029: (X)HTML, CSS a JavaScript* [online]. 2016 [cit. 2016-03-25]. Dostupné z: https://www.fi.muni.cz/lemma/PB029/practices/html-a-css/

VERO, 2013. 6 lessons you can learn from Amazon's killer email marketing, 2013. Dostupné z:

http://blog.getvero.com/6-lessons-you-can-learn-from-amazons-killer-email-marketing/.

VISIBLE LOGIC. CMYK, RGB, PMS: Color Systems Defined. In: *Visible Logic, compelling brand identities* [online]. 2011 [cit. 2016-03-24]. Dostupné z: http://www.visiblelogic.com/blog/2011/05/cmyk-rgb-pms-color-systems-defined/ WÁGNER, J. *Wiki v éře Web 2.0*. [online]. Lupa.cz, 2008.

Dostupné na url: http://www.lupa.cz/clanky/wiki-v-ere-web-2-0/ [cit. 2016-03-27].

# **Seznam Zkratek**

- **ACL –** Access Control List
- **AJAX –** Asynchronous JavaScript and XML
- **CMYK –** Cyan, Magenta, Yellow, Key
- **CMS –** Content Management System
- **CSS –** Cascading Style Sheets
- **CTA –** Call to Action
- **ECM –** Enterprise Content Management
- **FTP –** File Transfer Protocol
- **HTML –** Hypertext Markup Language
- **PHP –** Hypertext Preprocessor
- **MOOC –** Massive open online course
- **OERs –** Open Educational resources
- **PC –** Personal Computer
- **PX –** Picture element
- **RGB –** Red, Green, Blue
- **RSS –** Rich Site Summary
- **SVG –** Scalable Vector Graphics
- **SQL –** Structured Query Language
- **URL –** Uniform Resource Locator
- **WCM –** Web Content Management
- **WWW –** World Wide Web Consorcium
- **XML –** Extensible Markup Language

# **Prohlášení o využití výsledků bakalářské práce**

#### Prohlašuji, že

- jsem byl seznámen s tím, že na mou bakalářskou práci se plně vztahuje zákon č. 121/2000 Sb. – autorský zákon, zejména § 35 – užití díla v rámci občanských a náboženských obřadů, v rámci školních představení a užití díla školního a § 60 – školní dílo;

- beru na vědomí, že Vysoká škola báňská – Technická univerzita Ostrava (dále jen VŠB-TUO) má právo nevýdělečně, ke své vnitřní potřebě, bakalářskou práci užít (§ 35 odst. 3);

- souhlasím s tím, že bakalářská práce bude v elektronické podobě archivována v Ústřední knihovně VŠB-TUO a jeden výtisk bude uložen u vedoucího bakalářské práce. Souhlasím s tím, že bibliografické údaje o bakalářské práci budou zveřejněny v informačním systému VŠB-TUO;

- bylo sjednáno, že s VŠB-TUO, v případě zájmu z její strany, uzavřu licenční smlouvu s oprávněním užít dílo v rozsahu § 12 odst. 4 autorského zákona;

- bylo sjednáno, že užít své dílo, bakalářskou práci, nebo poskytnout licenci k jejímu využití mohu jen se souhlasem VŠB-TUO, která je oprávněna v takovém případě ode mne požadovat přiměřený příspěvek na úhradu nákladů, které byly VŠB-TUO na vytvoření díla vynaloženy (až do jejich skutečné výše).

V Ostravě dne 6.5.2016

………………………………

Jiří Krettek

# **Seznam příloh**

Příloha 1 Náhled na strukturu detailu kurzu před úpravou

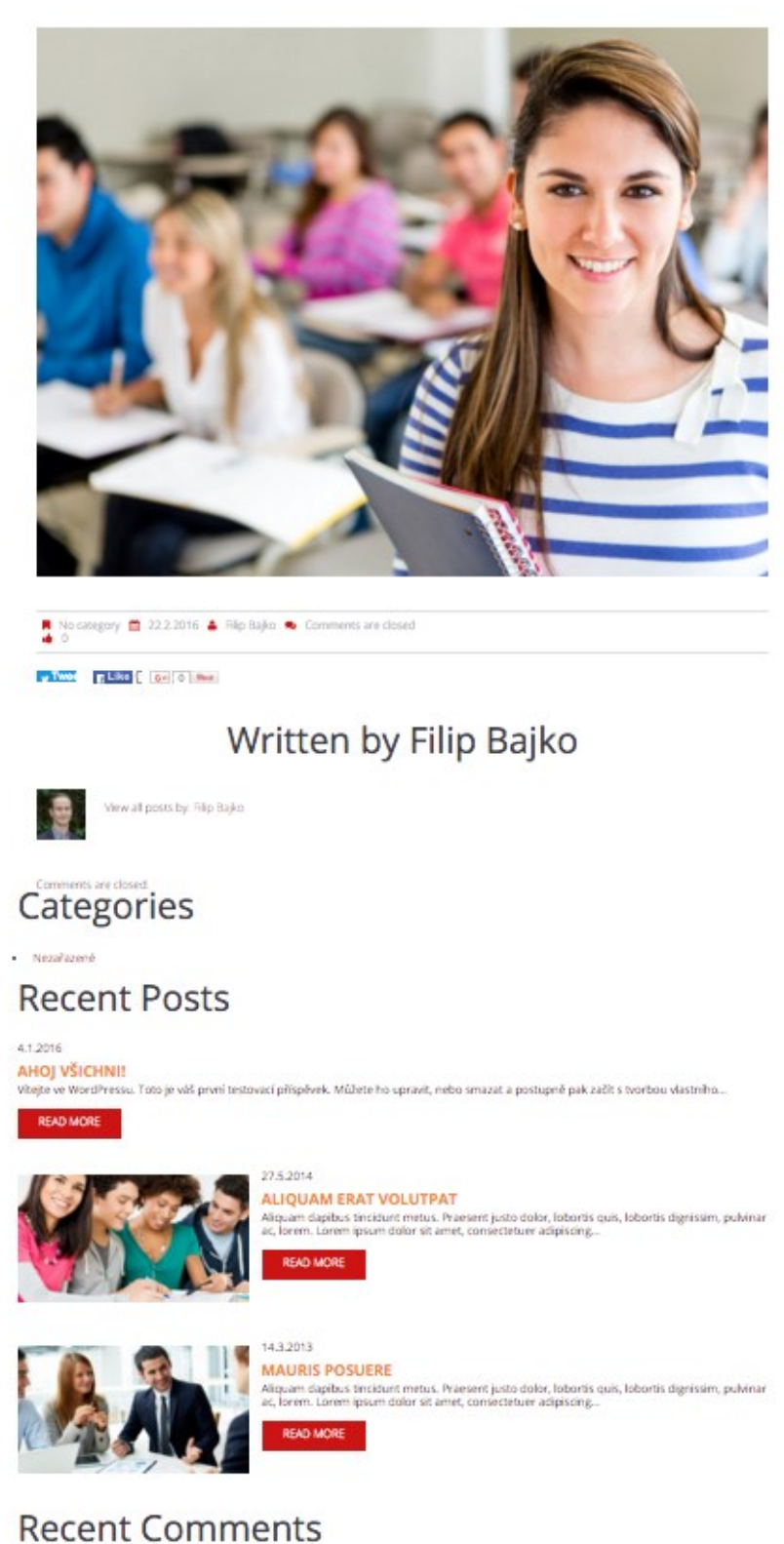

Příloha 2 Výtisk obrazovky s RSS čtečkou

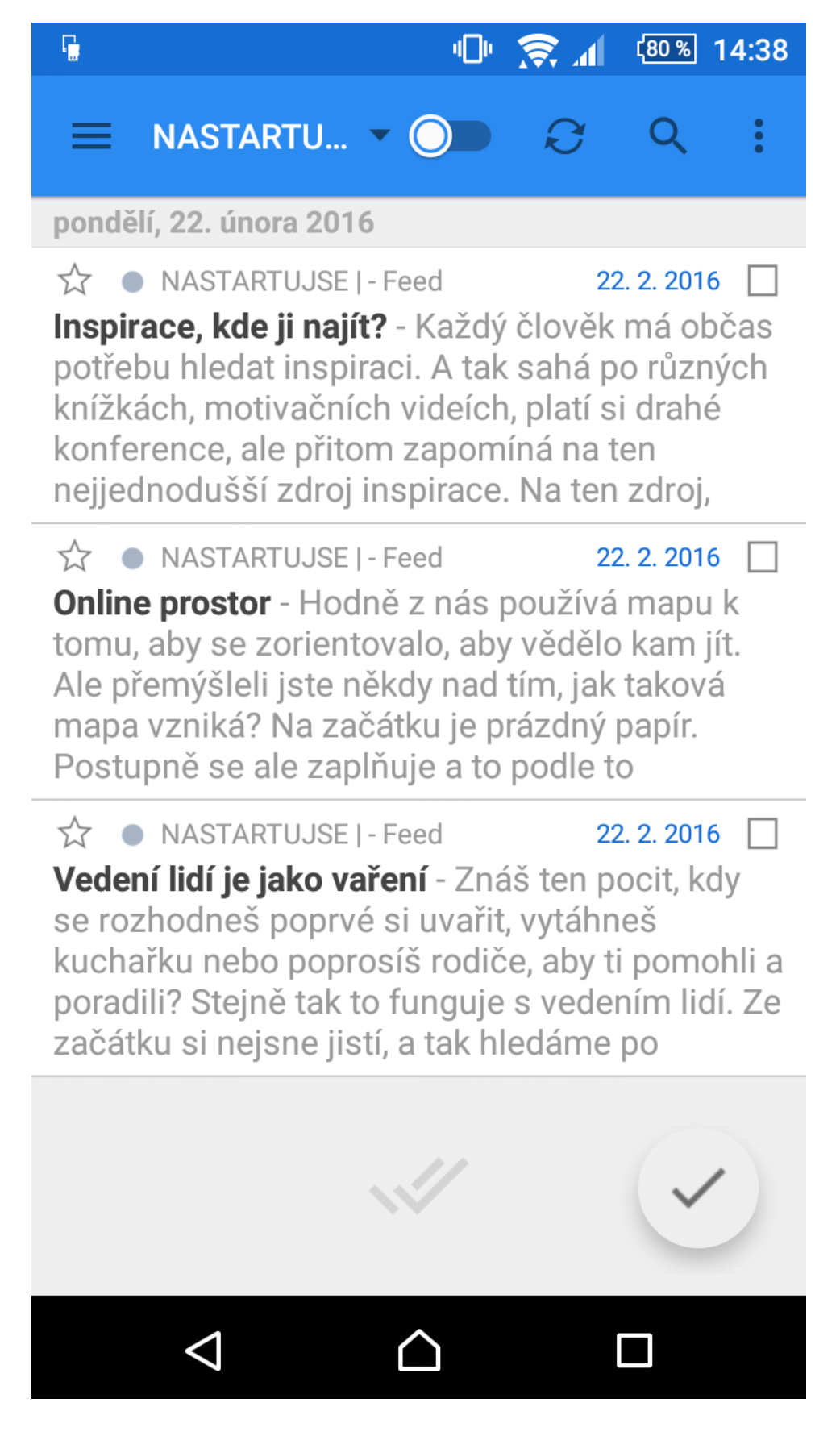